# H3C S6850 & S9850 & S9820-64H FCoE Configuration Examples

Copyright © 2020 New H3C Technologies Co., Ltd. All rights reserved.

The information in this document is subject to change without notice.

No part of this manual may be reproduced or transmitted in any form or by any means without prior written consent of New H3C Technologies Co., Ltd.

Except for the trademarks of New H3C Technologies Co., Ltd., any trademarks that may be mentioned in this document are the property of their respective owners.

## Contents

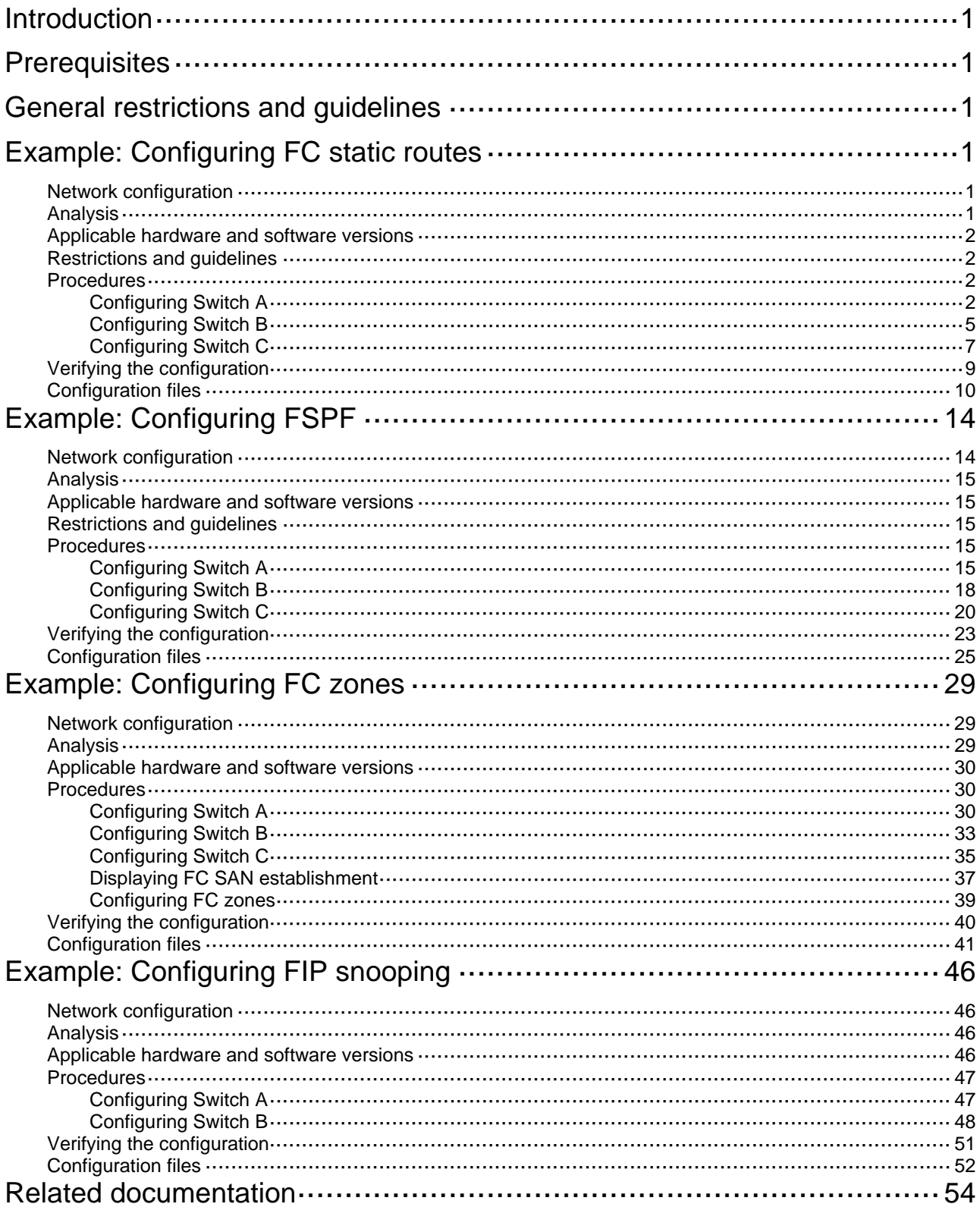

# <span id="page-2-1"></span><span id="page-2-0"></span>**Introduction**

This document provides FCoE configuration examples.

# <span id="page-2-2"></span>**Prerequisites**

The configuration examples in this document were created and verified in a lab environment, and all the devices were started with the factory default configuration. When you are working on a live network, make sure you understand the potential impact of every command on your network.

This document assumes that you have basic knowledge of FCoE.

# <span id="page-2-3"></span>**General restrictions and guidelines**

When you configure FCoE, follow these restrictions and guidelines:

- The switch supports FCoE only when it is operating in advanced mode.
- As a best practice, set the delay for IRF ports to report a link down event as 0 in an FCoE environment.

# <span id="page-2-4"></span>**Example: Configuring FC static routes**

## <span id="page-2-5"></span>Network configuration

As shown in [Figure 1](#page-2-7), configure FCoE to meet the following requirements:

- Any two FCF switches can communicate with each other.
- SAN traffic can be transmitted on lossless Ethernet.
- The server can access the disk device through the fabric.

### **Figure 1 Network diagram**

<span id="page-2-7"></span>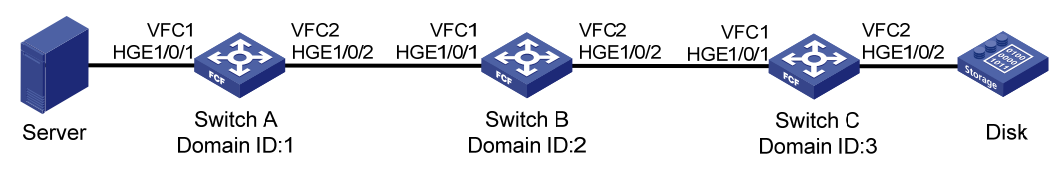

# <span id="page-2-6"></span>Analysis

To meet the network requirements, you must perform the following tasks:

- To transmit SAN traffic over lossless Ethernet links, you must perform the following tasks:
	- $\circ$  Configure DCBX, PFC in auto mode, and ETS on the Ethernet interface connecting a switch to a server.
	- $\circ$  Configure DCBX and PFC in auto mode on the Ethernet interface connecting a switch to a disk device.
	- Forcibly enable PFC on the Ethernet interfaces interconnecting switches.
- For the server to access the resources in the disk device, configure the members in the default zone to access each other.

• To adapt to the simple and stable network topology, use the static method to build the fabric and configure FC static routes.

## <span id="page-3-1"></span><span id="page-3-0"></span>Applicable hardware and software versions

The following matrix shows the hardware and software versions to which this configuration example is applicable:

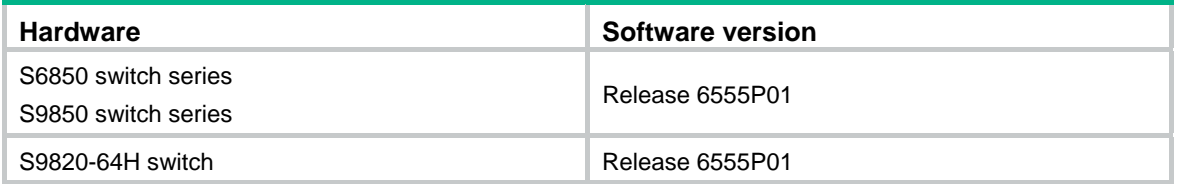

## <span id="page-3-2"></span>Restrictions and guidelines

Before configuring FC static routes, determine a domain ID for each FCF switch in the fabric.

### <span id="page-3-3"></span>Procedures

### <span id="page-3-4"></span>Configuring Switch A

**1.** Configure the advanced mode:

# Configure the switch to operate in advanced mode. (Skip this step if the switch is already operating in advanced mode.)

<SwitchA> system-view

[SwitchA] system-working-mode advance Do you want to change the system working mode? [Y/N]:y The system working mode is changed, please save the configuration and reboot the system to make it effective.

### # Save the configuration.

[SwitchA] save

The current configuration will be written to the device. Are you sure?  $[Y/N]$ : Please input the file name(\*.cfg)[flash:/startup.cfg]

(To leave the existing filename unchanged, press the enter key):

Validating file. Please wait...

Saved the current configuration to mainboard device successfully.

Slot 1:

Save next configuration file successfully.

[SwitchA] quit

#### # Reboot the switch.

<SwitchA> reboot Start to check configuration with next startup configuration file, please wait.........DONE! This command will reboot the device. Continue? [Y/N]:y Now rebooting, please wait...

**2.** Configure DCBX:

#### # Enable LLDP globally.

<SwitchA> system-view

[SwitchA] lldp global enable

# Enable LLDP on interface HundredGigE 1/0/1, and enable the interface to advertise DCBX TLVs.

[SwitchA] interface hundredgige 1/0/1

[SwitchA-HundredGigE1/0/1] lldp enable

[SwitchA-HundredGigE1/0/1] lldp tlv-enable dot1-tlv dcbx

[SwitchA-HundredGigE1/0/1] quit

### # Create a Layer 2 ACL named **DCBX**.

[SwitchA] acl mac name DCBX

# Configure two rules in the ACL to match FCoE frames (protocol type 0x8906) and FIP frames (protocol type 0x8914).

[SwitchA-acl-ethernetframe-DCBX] rule 0 permit type 8906 ffff [SwitchA-acl-ethernetframe-DCBX] rule 5 permit type 8914 ffff

[SwitchA-acl-ethernetframe-DCBX] quit

# Create a class named **DCBX** with the operator as OR, and specify ACL **DCBX** as the match criterion.

[SwitchA] traffic classifier DCBX operator or [SwitchA-classifier-DCBX] if-match acl mac name DCBX [SwitchA-classifier-DCBX] quit

# Create a behavior named **DCBX,** and configure the action of marking packets with 802.1p priority 3.

[SwitchA] traffic behavior DCBX

[SwitchA-behavior-DCBX] remark dot1p 3

[SwitchA-behavior-DCBX] quit

### # Create a QoS policy named **DCBX**.

[SwitchA] qos policy DCBX

# Associate the class **DCBX** with the behavior **DCBX** in the QoS policy, and specify that the class-behavior association applies only to DCBX.

[SwitchA-qospolicy-DCBX] classifier DCBX behavior DCBX mode dcbx

[SwitchA-qospolicy-DCBX] quit

# Apply the QoS policy **DCBX** to the outbound direction of HundredGigE 1/0/1.

[SwitchA] interface hundredgige 1/0/1

[SwitchA-HundredGigE1/0/1] qos apply policy DCBX outbound

### **3.** Configure PFC:

# Configure interface HundredGigE 1/0/1 to automatically negotiate with its peer to enable PFC.

[SwitchA-HundredGigE1/0/1] priority-flow-control auto

# Enable PFC for 802.1p priority 3 on the interface.

[SwitchA-HundredGigE1/0/1] priority-flow-control no-drop dot1p 3

# Configure the interface to trust the 802.1p priority carried in packets.

[SwitchA-HundredGigE1/0/1] qos trust dot1p

[SwitchA-HundredGigE1/0/1] quit

# Forcibly enable PFC on interface HundredGigE 1/0/2.

[SwitchA] interface hundredgige 1/0/2

[SwitchA-HundredGigE1/0/2] priority-flow-control enable

# Enable PFC for 802.1p priority 3 on the interface.

[SwitchA-HundredGigE1/0/2] priority-flow-control no-drop dot1p 3

# Configure the interface to trust the 802.1p priority carried in packets.

```
[SwitchA-HundredGigE1/0/2] qos trust dot1p 
[SwitchA-HundredGigE1/0/2] quit
```
**4.** Configure ETS:

# Configure the 802.1p-lp priority map as follows:

- $\circ$  Map 802.1p priority 3 to local precedence 1 (corresponding to queue 1).
- $\circ$  Map all other 802.1p priorities to local precedence 0 (corresponding to queue 0).

```
[SwitchA] qos map-table dot1p-lp
```

```
[SwitchA-maptbl-dot1p-lp] import 3 export 1
```

```
[SwitchA-maptbl-dot1p-lp] import 0 1 2 4 5 6 7 export 0
```

```
[SwitchA-maptbl-dot1p-lp] quit
```
#### # Enable byte-count WRR on HundredGigE 1/0/1.

```
[SwitchA] interface hundredgige 1/0/1
```
[SwitchA-HundredGigE1/0/1] qos wrr byte-count

```
# Assign 50% of the interface bandwidth to queue 1 (af1) for FCoE traffic.
```

```
[SwitchA-HundredGigE1/0/1] qos wrr af1 group 1 byte-count 1
```
# Assign 50% of the interface bandwidth to queue 0 (**be**) for standard LAN traffic.

```
[SwitchA-HundredGigE1/0/1] qos wrr be group 1 byte-count 1
```
# Assign all other queues on HundredGigE 1/0/1 to the SP group.

```
[SwitchA-HundredGigE1/0/1] qos wrr af2 group sp 
[SwitchA-HundredGigE1/0/1] qos wrr af3 group sp 
[SwitchA-HundredGigE1/0/1] qos wrr af4 group sp 
[SwitchA-HundredGigE1/0/1] qos wrr ef group sp 
[SwitchA-HundredGigE1/0/1] qos wrr cs6 group sp 
[SwitchA-HundredGigE1/0/1] qos wrr cs7 group sp 
[SwitchA-HundredGigE1/0/1] quit
```
### **5.** Configure FCoE:

# Configure the switch to operate in FCF mode.

[SwitchA] fcoe-mode fcf

# Disable the fabric configuration function in VSAN 1.

```
[SwitchA] vsan 1
```
[SwitchA-vsan1] undo domain configure enable

### # Configure a fabric name in VSAN 1.

[SwitchA-vsan1] fabric-name 11:11:11:11:11:11:11:11

### # Configure the domain ID as 1 in VSAN 1.

```
[SwitchA-vsan1] domain-id 1 static
```
Nondisruptive reconfiguration might be performed or the switch might be isolated. Continue? [Y/N]:y

[SwitchA-vsan1] quit

# Create interface VFC 1, bind VFC 1 to interface HundredGigE 1/0/1, and assign VFC 1 to VSAN 1 as a trunk port.

[SwitchA] interface vfc 1

[SwitchA-Vfc1] bind interface hundredgige 1/0/1

[SwitchA-Vfc1] port trunk vsan 1

[SwitchA-Vfc1] quit

### # Create interface VFC 2, and configure it to operate in E mode.

```
[SwitchA] interface vfc 2
```

```
[SwitchA-Vfc2] fc mode e
```
# Bind interface VFC 2 to interface HundredGigE 1/0/2, and assign VFC 2 to VSAN 1 as a trunk port.

```
[SwitchA-Vfc2] bind interface hundredgige 1/0/2 
[SwitchA-Vfc2] port trunk vsan 1 
[SwitchA-Vfc2] quit
```
# Assign interfaces HundredGigE 1/0/1 and HundredGigE 1/0/2 to VLAN 10 as trunk ports.

```
[SwitchA] interface range hundredgige 1/0/1 to hundredgige 1/0/2 
[SwitchA-if-range] port link-type trunk 
[SwitchA-if-range] port trunk permit vlan 10 
[SwitchA-if-range] quit 
# Enable FCoE for VLAN 10 and map VLAN 10 to VSAN 1. 
[SwitchA] vlan 10 
[SwitchA-vlan10] fcoe enable vsan 1 
[SwitchA-vlan10] quit 
# Permit the members in the default zone of VSAN 1 to access each other. 
[SwitchA] vsan 1
[SwitchA-vsan1] zone default-zone permit 
# Configure static routes to Switch B and Switch C. 
[SwitchA-vsan1] fc route-static 020000 8 vfc 2 
[SwitchA-vsan1] fc route-static 030000 8 vfc 2 
[SwitchA-vsan1] quit
```
### <span id="page-6-1"></span>Configuring Switch B

**1.** Configure the advanced mode:

# Configure the switch to operate in advanced mode. (Skip this step if the switch is already operating in advanced mode.)

```
<SwitchB> system-view 
[SwitchB] system-working-mode advance 
Do you want to change the system working mode? [Y/N]:y 
The system working mode is changed, please save the configuration and reboot the 
  system to make it effective. 
# Save the configuration. 
[SwitchB] save 
The current configuration will be written to the device. Are you sure? [Y/N]:
Please input the file name(*.cfg)[flash:/startup.cfg] 
(To leave the existing filename unchanged, press the enter key): 
Validating file. Please wait... 
Saved the current configuration to mainboard device successfully. 
Slot 1: 
Save next configuration file successfully. 
[SwitchB] quit 
# Reboot the switch. 
<SwitchB> reboot 
Start to check configuration with next startup configuration file, please 
wait.........DONE! 
This command will reboot the device. Continue? [Y/N]:y
```
Now rebooting, please wait...

**2.** Configure PFC on interfaces HundredGigE 1/0/1 and HundredGigE 1/0/2:

<SwitchB> system-view [SwitchB] interface range hundredgige 1/0/1 to hundredgige 1/0/2 # Forcibly enable PFC on the interfaces. [SwitchB-if-range] priority-flow-control enable # Enable PFC for 802.1p priority 3 on the interfaces. [SwitchB-if-range] priority-flow-control no-drop dot1p 3 # Configure the interfaces to trust the 802.1p priority carried in packets. [SwitchB-if-range] qos trust dot1p [SwitchB-if-range] quit

#### **3.** Configure FCoE:

# Configure the switch to operate in FCF mode.

[SwitchB] fcoe-mode fcf

# Disable the fabric configuration function in VSAN 1.

[SwitchB] vsan 1

[SwitchB-vsan1] undo domain configure enable

# Configure a fabric name in VSAN 1.

[SwitchB-vsan1] fabric-name 11:11:11:11:11:11:11:11

# Configure the domain ID as 2 in VSAN 1.

[SwitchB-vsan1] domain-id 2 static

Nondisruptive reconfiguration might be performed or the switch might be isolated. Continue? [Y/N]:y

[SwitchB-vsan1] quit

# Create interface VFC 1, and configure it to operate in E mode.

[SwitchB] interface vfc 1

[SwitchB-Vfc1] fc mode e

# Bind interface VFC 1 to interface HundredGigE 1/0/1, and assign VFC 1 to VSAN 1 as a trunk port.

[SwitchB-Vfc1] bind interface hundredgige 1/0/1

[SwitchB-Vfc1] port trunk vsan 1

[SwitchB-Vfc1] quit

# Create interface VFC 2, and configure it to operate in E mode.

[SwitchB] interface vfc 2

[SwitchB-Vfc2] fc mode e

# Bind interface VFC 2 to interface HundredGigE 1/0/2, and assign VFC 2 to VSAN 1 as a trunk port.

[SwitchB-Vfc2] bind interface hundredgige 1/0/2

[SwitchB-Vfc2] port trunk vsan 1 [SwitchB-Vfc2] quit

# Assign interfaces HundredGigE 1/0/1 and HundredGigE 1/0/2 to VLAN 10 as trunk ports.

[SwitchB] interface range hundredgige 1/0/1 to hundredgige 1/0/2

[SwitchB-if-range] port link-type trunk

[SwitchB-if-range] port trunk permit vlan 10

[SwitchB-if-range] quit

# Enable FCoE for VLAN 10 and map VLAN 10 to VSAN 1.

[SwitchB] vlan 10

```
[SwitchB-vlan10] fcoe enable vsan 1 
[SwitchB-vlan10] quit 
# Permit the members in the default zone of VSAN 1 to access each other. 
[SwitchB] vsan 1 
[SwitchB-vsan1] zone default-zone permit 
# Configure static routes to Switch A and Switch C. 
[SwitchB-vsan1] fc route-static 010000 8 vfc 1 
[SwitchB-vsan1] fc route-static 030000 8 vfc 2 
[SwitchB-vsan1] quit
```
### <span id="page-8-1"></span>Configuring Switch C

**1.** Configure the advanced mode:

# Configure the switch to operate in advanced mode. (Skip this step if the switch is already operating in advanced mode.)

<SwitchC> system-view

[SwitchC] system-working-mode advance

Do you want to change the system working mode?  $[Y/N]:$ y

The system working mode is changed, please save the configuration and reboot the system to make it effective.

#### # Save the configuration.

[SwitchC] save

The current configuration will be written to the device. Are you sure?  $[Y/N]:$ Please input the file name(\*.cfg)[flash:/startup.cfg]

(To leave the existing filename unchanged, press the enter key):

Validating file. Please wait...

Saved the current configuration to mainboard device successfully.

 $S1$ ot 1:

Save next configuration file successfully.

[SwitchC] quit

#### # Reboot the switch.

<SwitchC> reboot

Start to check configuration with next startup configuration file, please wait.........DONE! This command will reboot the device. Continue? [Y/N]:y

Now rebooting, please wait...

### **2.** Configure DCBX:

#### # Enable LLDP globally.

<SwitchC> system-view

[SwitchC] lldp global enable

# Enable LLDP on interface HundredGigE 1/0/2, and enable the interface to advertise DCBX TLVs.

[SwitchC] interface hundredgige 1/0/2

[SwitchC-HundredGigE1/0/2] lldp enable

[SwitchC-HundredGigE1/0/2] lldp tlv-enable dot1-tlv dcbx

[SwitchC-HundredGigE1/0/2] quit

#### # Create a Layer 2 ACL named **DCBX**.

[SwitchC] acl mac name DCBX

# Configure two rules in the ACL to match FCoE frames (protocol type 0x8906) and FIP frames (protocol type 0x8914).

[SwitchC-acl-ethernetframe-DCBX] rule 0 permit type 8906 ffff [SwitchC-acl-ethernetframe-DCBX] rule 5 permit type 8914 ffff [SwitchC-acl-ethernetframe-DCBX] quit

# Create a class named **DCBX** with the operator as OR, and specify ACL **DCBX** as the match

[SwitchC] traffic classifier DCBX operator or

[SwitchC-classifier-DCBX] if-match acl mac name DCBX

[SwitchC-classifier-DCBX] quit

# Create a behavior named **DCBX,** and configure the action of marking packets with 802.1p priority 3.

[SwitchC] traffic behavior DCBX

[SwitchC-behavior-DCBX] remark dot1p 3

[SwitchC-behavior-DCBX] quit

# Create a QoS policy named **DCBX**.

[SwitchC] qos policy DCBX

# Associate the class **DCBX** with the behavior **DCBX** in the QoS policy, and specify that the class-behavior association applies only to DCBX.

[SwitchC-qospolicy-DCBX] classifier DCBX behavior DCBX mode dcbx

[SwitchC-qospolicy-DCBX] quit

# Apply the QoS policy **DCBX** to the outbound direction of HundredGigE 1/0/2.

[SwitchC] interface hundredgige 1/0/2

[SwitchC-HundredGigE1/0/2] qos apply policy DCBX outbound

### **3.** Configure PFC:

criterion.

### # Configure interface HundredGigE 1/0/2 to automatically negotiate with its peer to enable PFC.

[SwitchC-HundredGigE1/0/2] priority-flow-control auto

# Enable PFC for 802.1p priority 3 on the interface.

[SwitchC-HundredGigE1/0/2] priority-flow-control no-drop dot1p 3

# Configure the interface to trust the 802.1p priority carried in packets.

[SwitchC-HundredGigE1/0/2] qos trust dot1p

[SwitchC-HundredGigE1/0/2] quit

# Forcibly enable PFC on interface HundredGigE 1/0/1.

[SwitchC] interface hundredgige 1/0/1

[SwitchC-HundredGigE1/0/1] priority-flow-control enable

# Enable PFC for 802.1p priority 3 on the interface.

[SwitchC-HundredGigE1/0/1] priority-flow-control no-drop dot1p 3

# Configure the interface to trust the 802.1p priority carried in packets.

[SwitchC-HundredGigE1/0/1] qos trust dot1p

[SwitchC-HundredGigE1/0/1] quit

### **4.** Configure FCoE:

# Configure the switch to operate in FCF mode.

[SwitchC] fcoe-mode fcf

# Disable the fabric configuration function in VSAN 1.

[SwitchC] vsan 1

[SwitchC-vsan1] undo domain configure enable

# Configure a fabric name in VSAN 1.

<span id="page-10-0"></span>[SwitchC-vsan1] fabric-name 11:11:11:11:11:11:11:11

# Configure the domain ID as 3 in VSAN 1.

[SwitchC-vsan1] domain-id 3 static

Nondisruptive reconfiguration might be performed or the switch might be isolated. Continue? [Y/N]:y

[SwitchC-vsan1] quit

# Create interface VFC 1, and configure it to operate in E mode.

[SwitchC] interface vfc 1

[SwitchC-Vfc1] fc mode e

# Bind interface VFC 1 to interface HundredGigE 1/0/1, and assign VFC 1 to VSAN 1 as a trunk port.

```
[SwitchC-Vfc1] bind interface hundredgige 1/0/1 
[SwitchC-Vfc1] port trunk vsan 1 
[SwitchC-Vfc1] quit
```
# Create interface VFC 2, bind VFC 2 to interface HundredGigE 1/0/2, and assign VFC 2 to VSAN 1 as a trunk port.

```
[SwitchC] interface vfc 2 
[SwitchC-Vfc2] bind interface hundredgige 1/0/2 
[SwitchC-Vfc2] port trunk vsan 1 
[SwitchC-Vfc2] quit
```
# Assign interfaces HundredGigE 1/0/1 and HundredGigE 1/0/2 to VLAN 10 as trunk ports.

[SwitchC] interface range hundredgige 1/0/1 to hundredgige 1/0/2

```
[SwitchC-if-range] port link-type trunk
```
[SwitchC-if-range] port trunk permit vlan 10

```
[SwitchC-if-range] quit
```

```
# Enable FCoE for VLAN 10 and map VLAN 10 to VSAN 1.
```
[SwitchC] vlan 10

[SwitchC-vlan10] fcoe enable vsan 1

[SwitchC-vlan10] quit

# Permit the members in the default zone of VSAN 1 to access each other.

```
[SwitchC] vsan 1
```
[SwitchC-vsan1] zone default-zone permit

```
# Configure static routes to Switch A and Switch B.
```
[SwitchC-vsan1] fc route-static 010000 8 vfc 1 [SwitchC-vsan1] fc route-static 020000 8 vfc 1

```
[SwitchC-vsan1] quit
```
## <span id="page-10-1"></span>Verifying the configuration

# Verify that Switch A has static routes to Switch B and Switch C.

```
[SwitchA] display fc routing-table vsan 1
```

```
Routing Table: VSAN 1
```
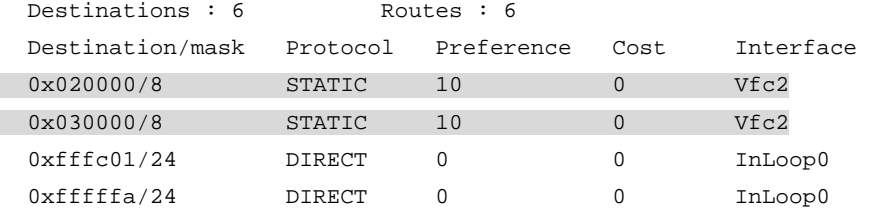

<span id="page-11-0"></span>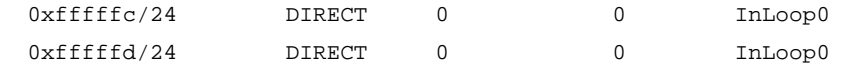

# Verify that Switch B has static routes to Switch A and Switch C.

[SwitchB] display fc routing-table vsan 1

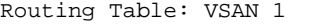

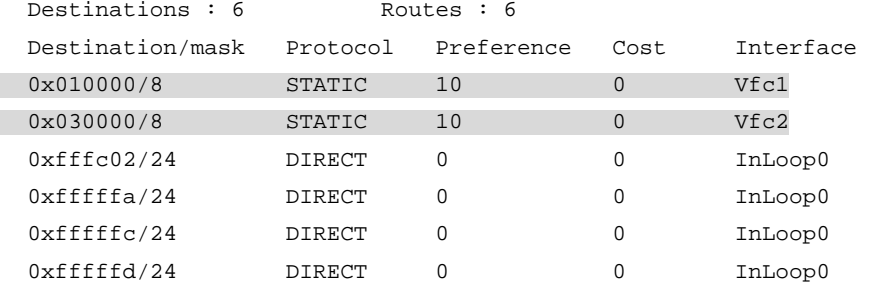

# Verify that Switch C has static routes to Switch A and Switch B.

```
[SwitchC] display fc routing-table vsan 1
```

```
Routing Table: VSAN 1
```

```
 Destinations : 6 Routes : 6
```
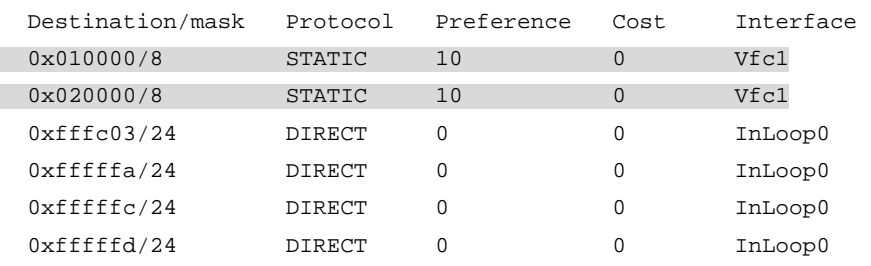

# Verify that you can successfully ping Switch C from Switch A.

```
[SwitchA] fcping fcid fffc03 vsan 1 
FCPING fcid 0xfffc03: 128 data bytes, press CTRL_C to break 
Reply from 0xfffc03: bytes = 128 time = 23 ms 
Reply from 0xfffc03: bytes = 128 time = 9 ms 
Reply from 0xfffc03: bytes = 128 time = 19 ms 
Reply from 0xfffc03: bytes = 128 time = 14 ms 
Reply from 0xfffc03: bytes = 128 time = 25 ms
```

```
--- 0xfffc03 fcping statistics --- 
5 packet(s) transmitted 
5 packet(s) received 
0.00% packet loss 
round-trip min/avg/max = 9/18/25 ms
```
## <span id="page-11-1"></span>Configuration files

```
Switch A:
# 
  lldp global enable 
# 
  system-working-mode advance 
#
```

```
 fcoe-mode fcf 
# 
vsan 1 
 fabric-name 11:11:11:11:11:11:11:11 
 domain-id 1 static 
 undo domain configure enable 
 fc route-static 020000 8 Vfc2 
 fc route-static 030000 8 Vfc2 
 zone default-zone permit 
# 
vlan 10 
 fcoe enable vsan 1 
# 
qos map-table dot1p-lp 
  import 0 export 0 
  import 2 export 0 
 import 3 export 1 
 import 4 export 0 
 import 5 export 0 
 import 6 export 0 
 import 7 export 0 
# 
traffic classifier DCBX operator or 
 if-match acl mac name DCBX 
# 
traffic behavior DCBX 
 remark dot1p 3 
# 
qos policy DCBX 
 classifier DCBX behavior DCBX mode dcbx 
# 
interface HundredGigE1/0/1 
 port link-mode bridge 
 port link-type trunk 
 port trunk permit vlan 1 10 
 priority-flow-control auto 
 priority-flow-control no-drop dot1p 3 
 lldp tlv-enable dot1-tlv dcbx 
 qos wrr byte-count 
 qos wrr af1 group 1 byte-count 1 
 qos wrr af2 group sp 
 qos wrr af3 group sp 
 qos wrr af4 group sp 
 qos wrr ef group sp 
 qos wrr cs6 group sp 
 qos wrr cs7 group sp 
 qos apply policy DCBX outbound 
#
```

```
interface HundredGigE1/0/2 
  port link-mode bridge 
  port link-type trunk 
  port trunk permit vlan 1 10 
  priority-flow-control enable 
  priority-flow-control no-drop dot1p 3 
# 
interface Vfc1 
  port trunk vsan 1 
 bind interface HundredGigE1/0/1 
# 
interface Vfc2 
  fc mode e 
 port trunk vsan 1 
 bind interface HundredGigE1/0/2 
# 
acl mac name DCBX 
  rule 0 permit type 8906 ffff 
  rule 5 permit type 8914 ffff 
# 
Switch B:
# 
  system-working-mode advance 
# 
  fcoe-mode fcf 
# 
vsan 1 
  fabric-name 11:11:11:11:11:11:11:11 
  domain-id 2 static 
  undo domain configure enable 
  fc route-static 010000 8 Vfc1 
  fc route-static 030000 8 Vfc2 
  zone default-zone permit 
# 
vlan 10 
  fcoe enable vsan 1 
# 
interface HundredGigE1/0/1 
  port link-mode bridge 
  port link-type trunk 
  port trunk permit vlan 1 10 
  priority-flow-control enable 
  priority-flow-control no-drop dot1p 3 
# 
interface HundredGigE1/0/2 
  port link-mode bridge 
  port link-type trunk 
  port trunk permit vlan 1 10
```

```
 priority-flow-control enable 
  priority-flow-control no-drop dot1p 3 
# 
interface Vfc1 
  fc mode e 
  port trunk vsan 1 
 bind interface HundredGigE1/0/1 
# 
interface Vfc2 
 fc mode e 
  port trunk vsan 1 
  bind interface HundredGigE1/0/2 
# 
Switch C:
# 
  lldp global enable 
# 
  system-working-mode advance 
# 
  fcoe-mode fcf 
# 
vsan 1 
  fabric-name 11:11:11:11:11:11:11:11 
  domain-id 3 static 
  undo domain configure enable 
  fc route-static 010000 8 Vfc1 
  fc route-static 020000 8 Vfc1 
  zone default-zone permit 
# 
vlan 10 
  fcoe enable vsan 1 
# 
traffic classifier DCBX operator or 
  if-match acl mac name DCBX 
# 
traffic behavior DCBX 
  remark dot1p 3 
# 
qos policy DCBX 
  classifier DCBX behavior DCBX mode dcbx 
# 
interface HundredGigE1/0/1 
 port link-mode bridge 
  port link-type trunk 
  port trunk permit vlan 1 10 
  priority-flow-control enable 
  priority-flow-control no-drop dot1p 3 
#
```
13

```
interface HundredGigE1/0/2 
 port link-mode bridge 
 port link-type trunk 
 port trunk permit vlan 1 10 
 priority-flow-control auto 
  priority-flow-control no-drop dot1p 3 
  lldp tlv-enable dot1-tlv dcbx 
 qos apply policy DCBX outbound 
# 
interface Vfc1 
  fc mode e 
 port trunk vsan 1 
 bind interface HundredGigE1/0/1 
# 
interface Vfc2 
 port trunk vsan 1 
 bind interface HundredGigE1/0/2 
# 
acl mac name DCBX 
 rule 0 permit type 8906 ffff 
 rule 5 permit type 8914 ffff 
#
```
# <span id="page-15-1"></span>**Example: Configuring FSPF**

## <span id="page-15-2"></span>Network configuration

As shown in [Figure 2](#page-15-3), configure FCoE to meet the following requirements:

- Any FCF switch can forward FC packets to the destination along the shortest path and automatically adapt to network topology changes.
- SAN traffic can be transmitted on lossless Ethernet.
- The server can access the disk device through the fabric.

### **Figure 2 Network diagram**

<span id="page-15-3"></span>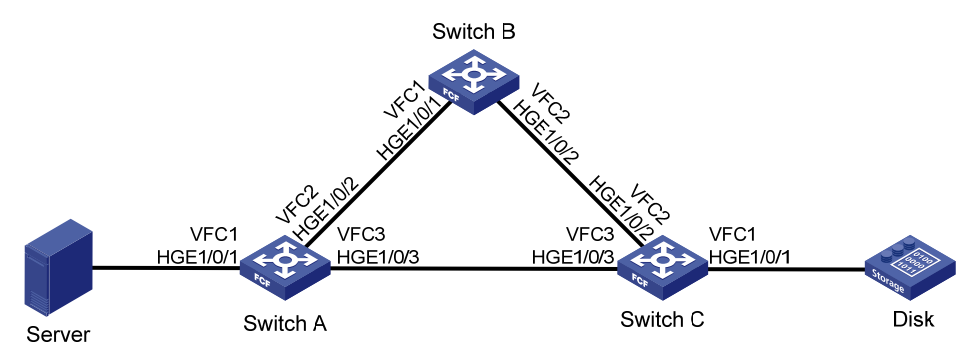

## <span id="page-16-1"></span><span id="page-16-0"></span>Analysis

To meet the network requirements, you must perform the following tasks:

- To allow SAN traffic to be transmitted on lossless Ethernet:
	- $\circ$  Configure DCBX, PFC in auto mode, and ETS on the Ethernet interface connecting a switch to a server.
	- $\circ$  Configure DCBX and PFC in auto mode on the Ethernet interface connecting a switch to a disk.
	- o Forcibly enable PFC on the Ethernet interfaces interconnecting switches.
- To allow FC packets to be forwarded along the shortest path automatically computed, configure FSPF.

## <span id="page-16-2"></span>Applicable hardware and software versions

The following matrix shows the hardware and software versions to which this configuration example is applicable:

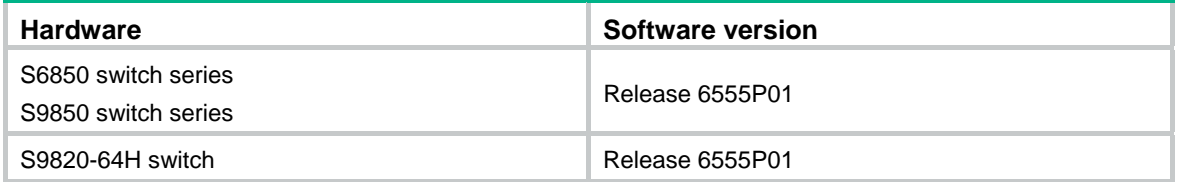

## <span id="page-16-3"></span>Restrictions and guidelines

When you configure FCoE, follow these configuration restrictions and guidelines:

- Because the network topology is complex, use the dynamic method to build the fabric.
- Configure the highest switch priority for the FCF switch with better performance, so that FCF switch can be selected as the principal switch.

## <span id="page-16-4"></span>**Procedures**

### <span id="page-16-5"></span>Configuring Switch A

**1.** Configure the advanced mode:

# Configure the switch to operate in advanced mode. (Skip this step if the switch is already operating in advanced mode.)

<SwitchA> system-view

[SwitchA] system-working-mode advance

Do you want to change the system working mode? [Y/N]:y

The system working mode is changed, please save the configuration and reboot the system to make it effective.

### # Save the configuration.

[SwitchA] save

```
The current configuration will be written to the device. Are you sure? [Y/N]:Please input the file name(*.cfg)[flash:/startup.cfg]
```
(To leave the existing filename unchanged, press the enter key): Validating file. Please wait... Saved the current configuration to mainboard device successfully. Slot 1: Save next configuration file successfully. [SwitchA] quit # Reboot the switch. <SwitchA> reboot Start to check configuration with next startup configuration file, please wait.........DONE! This command will reboot the device. Continue? [Y/N]:y

Now rebooting, please wait...

### **2.** Configure DCBX:

### # Enable LLDP globally.

<SwitchA> system-view

[SwitchA] lldp global enable

# Enable LLDP on interface HundredGigE 1/0/1, and enable the interface to advertise DCBX TLVs.

[SwitchA] interface hundredgige 1/0/1

[SwitchA-HundredGigE1/0/1] lldp enable

[SwitchA-HundredGigE1/0/1] lldp tlv-enable dot1-tlv dcbx

[SwitchA-HundredGigE1/0/1] quit

#### # Create a Layer 2 ACL named **DCBX**.

[SwitchA] acl mac name DCBX

# Configure two rules in the ACL to match FCoE frames (protocol type 0x8906) and FIP frames (protocol type 0x8914).

[SwitchA-acl-ethernetframe-DCBX] rule 0 permit type 8906 ffff

[SwitchA-acl-ethernetframe-DCBX] rule 5 permit type 8914 ffff

[SwitchA-acl-ethernetframe-DCBX] quit

# Create a class named **DCBX** with the operator as OR, and specify ACL **DCBX** as the match criterion.

[SwitchA] traffic classifier DCBX operator or

[SwitchA-classifier-DCBX] if-match acl mac name DCBX

[SwitchA-classifier-DCBX] quit

# Create a behavior named **DCBX,** and configure the action of marking packets with 802.1p priority 3.

[SwitchA] traffic behavior DCBX

[SwitchA-behavior-DCBX] remark dot1p 3

[SwitchA-behavior-DCBX] quit

### # Create a QoS policy named **DCBX**.

[SwitchA] qos policy DCBX

# Associate the class **DCBX** with the behavior **DCBX** in the QoS policy, and specify that the class-behavior association applies only to DCBX.

[SwitchA-qospolicy-DCBX] classifier DCBX behavior DCBX mode dcbx

[SwitchA-qospolicy-DCBX] quit

### # Apply the QoS policy **DCBX** to the outbound direction of HundredGigE 1/0/1.

[SwitchA] interface hundredgige 1/0/1

[SwitchA-HundredGigE1/0/1] qos apply policy DCBX outbound

**3.** Configure PFC:

```
# Configure interface HundredGigE 1/0/1 to automatically negotiate with its peer to enable PFC. 
     [SwitchA-HundredGigE1/0/1] priority-flow-control auto 
     # Enable PFC for 802.1p priority 3 on the interface. 
     [SwitchA-HundredGigE1/0/1] priority-flow-control no-drop dot1p 3 
     # Configure the interface to trust the 802.1p priority carried in packets. 
     [SwitchA-HundredGigE1/0/1] qos trust dot1p 
     [SwitchA-HundredGigE1/0/1] quit 
     # Forcibly enable PFC on interface HundredGigE 1/0/2. 
     [SwitchA] interface hundredgige 1/0/2 
     [SwitchA-HundredGigE1/0/2] priority-flow-control enable 
     # Enable PFC for 802.1p priority 3 on the interface. 
     [SwitchA-HundredGigE1/0/2] priority-flow-control no-drop dot1p 3 
     # Configure the interface to trust the 802.1p priority carried in packets. 
     [SwitchA-HundredGigE1/0/2] qos trust dot1p 
     [SwitchA-HundredGigE1/0/2] quit 
4. Configure ETS: 
    # Configure the 802.1p-lp priority map as follows: 
    \circ Map 802.1p priority 3 to local precedence 1 (corresponding to queue 1).
     \circ Map all other 802.1p priorities to local precedence 0 (corresponding to queue 0).
     [SwitchA] qos map-table dot1p-lp 
     [SwitchA-maptbl-dot1p-lp] import 3 export 1 
     [SwitchA-maptbl-dot1p-lp] import 0 1 2 4 5 6 7 export 0 
     [SwitchA-maptbl-dot1p-lp] quit 
     # Enable byte-count WRR on HundredGigE 1/0/1. 
     [SwitchA] interface hundredgige 1/0/1 
     [SwitchA-HundredGigE1/0/1] qos wrr byte-count 
     # Assign 50% of the interface bandwidth to queue 1 (af1) for FCoE traffic. 
     [SwitchA-HundredGigE1/0/1] qos wrr af1 group 1 byte-count 1 
     # Assign 50% of the interface bandwidth to queue 0 (be) for standard LAN traffic. 
     [SwitchA-HundredGigE1/0/1] qos wrr be group 1 byte-count 1 
     # Assign all other queues on HundredGigE 1/0/1 to the SP group. 
     [SwitchA-HundredGigE1/0/1] qos wrr af2 group sp 
     [SwitchA-HundredGigE1/0/1] qos wrr af3 group sp 
     [SwitchA-HundredGigE1/0/1] qos wrr af4 group sp 
     [SwitchA-HundredGigE1/0/1] qos wrr ef group sp 
     [SwitchA-HundredGigE1/0/1] qos wrr cs6 group sp 
     [SwitchA-HundredGigE1/0/1] qos wrr cs7 group sp 
    [SwitchA-HundredGigE1/0/1] quit 
5. Configure FCoE: 
    # Configure the switch to operate in FCF mode.
```
[SwitchA] fcoe-mode fcf

# Enable the fabric configuration function in VSAN 1. By default, the fabric configuration function is enabled.

[SwitchA] vsan 1

[SwitchA-vsan1] domain configure enable

# Configure the switch priority as 1, so that Switch A can be selected as the principal switch.

<span id="page-19-0"></span>[SwitchA-vsan1] priority 1

[SwitchA-vsan1] quit

### # Create interface VFC 1, bind VFC 1 to interface HundredGigE 1/0/1, and assign VFC 1 to VSAN 1 as a trunk port.

[SwitchA] interface vfc 1

```
[SwitchA-Vfc1] bind interface hundredgige 1/0/1
```
[SwitchA-Vfc1] port trunk vsan 1

[SwitchA-Vfc1] quit

### # Create interface VFC 2, and configure it to operate in E mode.

[SwitchA] interface vfc 2

[SwitchA-Vfc2] fc mode e

# Bind interface VFC 2 to interface HundredGigE 1/0/2, and assign VFC 2 to VSAN 1 as a trunk port.

```
[SwitchA-Vfc2] bind interface hundredgige 1/0/2
```
[SwitchA-Vfc2] port trunk vsan 1

[SwitchA-Vfc2] quit

# Create interface VFC 3, and configure it to operate in E mode.

[SwitchA] interface vfc 3

```
[SwitchA-Vfc3] fc mode e
```
# Bind interface VFC 3 to interface HundredGigE 1/0/3, and assign VFC 3 to VSAN 1 as a trunk port.

[SwitchA-Vfc3] bind interface hundredgige 1/0/3

[SwitchA-Vfc3] port trunk vsan 1

```
[SwitchA-Vfc3] quit
```
# Assign interfaces HundredGigE 1/0/1 through HundredGigE 1/0/3 to VLAN 10 as trunk ports.

```
[SwitchA] interface range hundredgige 1/0/1 to hundredgige 1/0/3
```

```
[SwitchA-if-range] port link-type trunk
```
[SwitchA-if-range] port trunk permit vlan 10

[SwitchA-if-range] quit

# Enable FCoE for VLAN 10 and map VLAN 10 to VSAN 1.

```
[SwitchA] vlan 10
```
[SwitchA-vlan10] fcoe enable vsan 1

[SwitchA-vlan10] quit

# Permit the members in the default zone of VSAN 1 to access each other.

[SwitchA] vsan 1

[SwitchA-vsan1] zone default-zone permit

# Enable FSPF in VSAN 1. By default, FSPF is enabled.

```
[SwitchA-vsan1] fspf enable 
[SwitchA-vsan1] quit
```
### <span id="page-19-1"></span>Configuring Switch B

**1.** Configure the advanced mode:

# Configure the switch to operate in advanced mode. (Skip this step if the switch is already operating in advanced mode.)

<SwitchB> system-view [SwitchB] system-working-mode advance Do you want to change the system working mode?  $[Y/N]:$ y

19 system to make it effective. # Save the configuration. [SwitchB] save The current configuration will be written to the device. Are you sure?  $[Y/N]:$ Please input the file name(\*.cfg)[flash:/startup.cfg] (To leave the existing filename unchanged, press the enter key): Validating file. Please wait... Saved the current configuration to mainboard device successfully. Slot 1: Save next configuration file successfully. [SwitchB] quit # Reboot the switch. <SwitchB> reboot Start to check configuration with next startup configuration file, please wait.........DONE! This command will reboot the device. Continue? [Y/N]:y Now rebooting, please wait... **2.** Configure PFC on interfaces HundredGigE 1/0/1 and HundredGigE 1/0/2: <SwitchB> system-view [SwitchB] interface range hundredgige 1/0/1 to hundredgige 1/0/2 # Forcibly enable PFC on the interfaces. [SwitchB-if-range] priority-flow-control enable # Enable PFC for 802.1p priority 3 on the interfaces. [SwitchB-if-range] priority-flow-control no-drop dot1p 3 # Configure the interfaces to trust the 802.1p priority carried in packets. [SwitchB-if-range] qos trust dot1p [SwitchB-if-range] quit **3.** Configure FCoE: # Configure the switch to operate in FCF mode. [SwitchB] fcoe-mode fcf # Enable the fabric configuration function in VSAN 1. By default, the fabric configuration function is enabled. [SwitchB] vsan 1 [SwitchB-vsan1] domain configure enable # Configure the domain ID as 2 in VSAN 1. [SwitchB-vsan1] domain-id 2 preferred Nondisruptive reconfiguration might be performed or the switch might be isolated. Continue? [Y/N]:y [SwitchB-vsan1] quit # Create interface VFC 1, and configure it to operate in E mode. [SwitchB] interface vfc 1 [SwitchB-Vfc1] fc mode e # Bind interface VFC 1 to interface HundredGigE 1/0/1, and assign VFC 1 to VSAN 1 as a trunk port. [SwitchB-Vfc1] bind interface hundredgige 1/0/1 [SwitchB-Vfc1] port trunk vsan 1 [SwitchB-Vfc1] quit

The system working mode is changed, please save the configuration and reboot the

<span id="page-21-0"></span># Create interface VFC 2, and configure it to operate in E mode.

[SwitchB] interface vfc 2

[SwitchB-Vfc2] fc mode e

# Bind interface VFC 2 to interface HundredGigE 1/0/2, and assign VFC 2 to VSAN 1 as a trunk port.

```
[SwitchB-Vfc2] bind interface hundredgige 1/0/2 
[SwitchB-Vfc2] port trunk vsan 1 
[SwitchB-Vfc2] quit
```
# Assign interfaces HundredGigE 1/0/1 and HundredGigE 1/0/2 to VLAN 10 as trunk ports.

[SwitchB] interface range hundredgige 1/0/1 to hundredgige 1/0/2

[SwitchB-if-range] port link-type trunk

[SwitchB-if-range] port trunk permit vlan 10

```
[SwitchB-if-range] quit
```
# Enable FCoE for VLAN 10 and map VLAN 10 to VSAN 1.

[SwitchB] vlan 10

[SwitchB-vlan10] fcoe enable vsan 1

[SwitchB-vlan10] quit

# Permit the members in the default zone of VSAN 1 to access each other.

```
[SwitchB] vsan 1
```
[SwitchB-vsan1] zone default-zone permit

# Enable FSPF in VSAN 1. By default, FSPF is enabled.

```
[SwitchA-vsan1] fspf enable
```

```
[SwitchB-vsan1] quit
```
### <span id="page-21-1"></span>Configuring Switch C

**1.** Configure the advanced mode:

# Configure the switch to operate in advanced mode. (Skip this step if the switch is already operating in advanced mode.)

```
<SwitchC> system-view 
[SwitchC] system-working-mode advance 
Do you want to change the system working mode? [Y/N]:yThe system working mode is changed, please save the configuration and reboot the 
 system to make it effective.
```
### # Save the configuration.

[SwitchC] save

The current configuration will be written to the device. Are you sure?  $[Y/N]$ : Please input the file name(\*.cfg)[flash:/startup.cfg]

(To leave the existing filename unchanged, press the enter key):

Validating file. Please wait...

Saved the current configuration to mainboard device successfully.

Slot 1:

Save next configuration file successfully.

[SwitchC] quit

#### # Reboot the switch.

<SwitchC> reboot

```
Start to check configuration with next startup configuration file, please 
wait.........DONE!
```
This command will reboot the device. Continue? [Y/N]:y

Now rebooting, please wait...

### **2.** Configure DCBX:

# Enable LLDP globally.

<SwitchC> system-view

[SwitchC] lldp global enable

# Enable LLDP on interface HundredGigE 1/0/1, and enable the interface to advertise DCBX TLVs.

[SwitchC] interface hundredgige 1/0/1

[SwitchC-HundredGigE1/0/1] lldp enable

[SwitchC-HundredGigE1/0/1] lldp tlv-enable dot1-tlv dcbx

[SwitchC-HundredGigE1/0/1] quit

### # Create a Layer 2 ACL named **DCBX**.

[SwitchC] acl mac name DCBX

# Configure two rules in the ACL to match FCoE frames (protocol type 0x8906) and FIP frames (protocol type 0x8914).

[SwitchC-acl-ethernetframe-DCBX] rule 0 permit type 8906 ffff

[SwitchC-acl-ethernetframe-DCBX] rule 5 permit type 8914 ffff

[SwitchC-acl-ethernetframe-DCBX] quit

# Create a class named **DCBX** with the operator as OR, and specify ACL **DCBX** as the match criterion.

[SwitchC] traffic classifier DCBX operator or

[SwitchC-classifier-DCBX] if-match acl mac name DCBX

[SwitchC-classifier-DCBX] quit

# Create a behavior named **DCBX,** and configure the action of marking packets with 802.1p priority 3.

[SwitchC] traffic behavior DCBX

[SwitchC-behavior-DCBX] remark dot1p 3

[SwitchC-behavior-DCBX] quit

### # Create a QoS policy named **DCBX**.

[SwitchC] qos policy DCBX

# Associate the class **DCBX** with the behavior **DCBX** in the QoS policy, and specify that the class-behavior association applies only to DCBX.

[SwitchC-qospolicy-DCBX] classifier DCBX behavior DCBX mode dcbx

[SwitchC-qospolicy-DCBX] quit

# Apply the QoS policy **DCBX** to the outbound direction of HundredGigE 1/0/1.

[SwitchC] interface hundredgige 1/0/1

[SwitchC-HundredGigE1/0/1] qos apply policy DCBX outbound

### **3.** Configure PFC:

# Configure interface HundredGigE 1/0/1 to automatically negotiate with its peer to enable PFC.

[SwitchC-HundredGigE1/0/1] priority-flow-control auto

# Enable PFC for 802.1p priority 3 on the interface.

[SwitchC-HundredGigE1/0/1] priority-flow-control no-drop dot1p 3

# Configure the interface to trust the 802.1p priority carried in packets.

[SwitchC-HundredGigE1/0/1] qos trust dot1p

[SwitchC-HundredGigE1/0/1] quit

# Forcibly enable PFC on interfaces HundredGigE 1/0/2 and HundredGigE 1/0/3.

[SwitchC] interface range hundredgige 1/0/2 to hundredgige 1/0/3

[SwitchC-if-range] priority-flow-control enable # Enable PFC for 802.1p priority 3 on the interfaces. [SwitchC-if-range] priority-flow-control no-drop dot1p 3 # Configure the interfaces to trust the 802.1p priority carried in packets. [SwitchC-if-range] qos trust dot1p [SwitchC-if-range] quit

### **4.** Configure FCoE:

# Configure the switch to operate in FCF mode.

[SwitchC] fcoe-mode fcf

# Enable the fabric configuration function in VSAN 1. By default, the fabric configuration function is enabled.

[SwitchC] vsan 1

[SwitchC-vsan1] domain configure enable

### # Configure the domain ID as 3 in VSAN 1.

[SwitchC-vsan1] domain-id 3 preferred

Nondisruptive reconfiguration might be performed or the switch might be isolated. Continue? [Y/N]:y

[SwitchC-vsan1] quit

# Create interface VFC 1, bind VFC 1 to interface HundredGigE 1/0/1, and assign VFC 1 to VSAN 1 as a trunk port.

```
[SwitchC] interface vfc 1
```
[SwitchC-Vfc1] bind interface hundredgige 1/0/1

[SwitchC-Vfc1] port trunk vsan 1

[SwitchC-Vfc1] quit

# Create interface VFC 2, and configure it to operate in E mode.

[SwitchC] interface vfc 2

[SwitchC-Vfc2] fc mode e

# Bind interface VFC 2 to interface HundredGigE 1/0/2, and assign VFC 2 to VSAN 1 as a trunk port.

[SwitchC-Vfc2] bind interface hundredgige 1/0/2

[SwitchC-Vfc2] port trunk vsan 1

[SwitchC-Vfc2] quit

# Create interface VFC 3, and configure it to operate in E mode.

[SwitchC] interface vfc 3

```
[SwitchC-Vfc3] fc mode e
```
# Bind interface VFC 3 to interface HundredGigE 1/0/3, and assign VFC 3 to VSAN 1 as a trunk port.

[SwitchC-Vfc3] bind interface hundredgige 1/0/3

[SwitchC-Vfc3] port trunk vsan 1

[SwitchC-Vfc3] quit

# Assign interfaces HundredGigE 1/0/1 through HundredGigE 1/0/3 to VLAN 10 as trunk ports.

[SwitchC] interface range hundredgige 1/0/1 to hundredgige 1/0/3

[SwitchC-if-range] port link-type trunk

[SwitchC-if-range] port trunk permit vlan 10

```
[SwitchC-if-range] quit
```
# Enable FCoE for VLAN 10 and map VLAN 10 to VSAN 1.

[SwitchC] vlan 10

[SwitchC-vlan10] fcoe enable vsan 1

```
[SwitchC-vlan10] quit 
# Permit the members in the default zone of VSAN 1 to access each other. 
[SwitchC] vsan 1 
[SwitchC-vsan1] zone default-zone permit 
# Enable FSPF in VSAN 1. By default, FSPF is enabled. 
[SwitchC-vsan1] fspf enable 
[SwitchC-vsan1] quit
```
### <span id="page-24-1"></span>Verifying the configuration

Verify the configuration on Switch A or Switch C, for example, Switch A.

- **1.** Verify the configuration when all links are available:
	- # Display the FSPF neighbor information for VSAN 1.

[SwitchA] display fspf neighbor

FSPF neighbor information of VSAN 1(01):

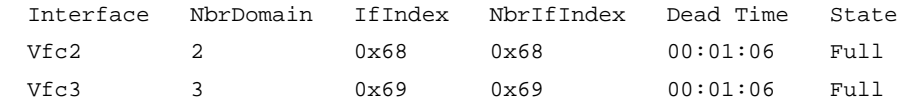

The output shows that Switch A has two neighbors in VSAN 1 (Switch B with domain ID 2 and Switch C with domain ID 3).

# Display the FC routing table of VSAN 1.

```
[SwitchA] display fc routing-table vsan 1 
Routing Table: VSAN 1 
 Destinations : 6 Routes : 6
```
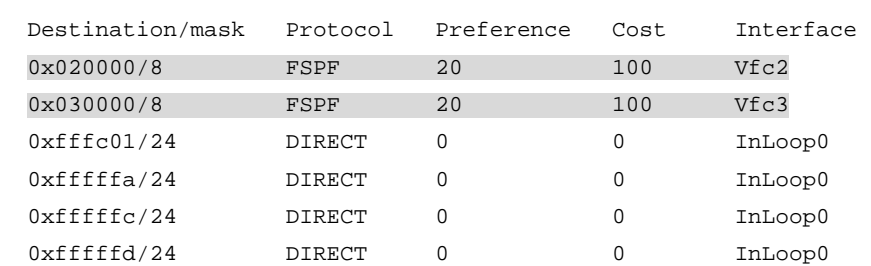

The output shows that Switch A learned FSPF routes to Switch B and Switch C.

# Verify that you can successfully ping Switch C from Switch A.

```
[SwitchA] fcping fcid fffc03 vsan 1 
FCPING fcid 0xfffc03: 128 data bytes, press CTRL_C to break. 
Reply from 0xfffc03: bytes = 128 time = 1.102 ms 
Reply from 0xfffc03: bytes = 128 time = 0.276 ms 
Reply from 0xfffc03: bytes = 128 time = 0.253 ms 
Reply from 0xfffc03: bytes = 128 time = 0.270 ms 
Reply from 0xfffc03: bytes = 128 time = 0.247 ms
```

```
--- 0xfffc03 fcping statistics ---
```
- 5 packet(s) transmitted
- 5 packet(s) received
- 0.00% packet loss

round-trip  $min/avg/max = 0.247/0.430/1.102$  ms

# Verify that the path from Switch A to Switch C is Switch A > Switch C, but not Switch A > Switch B > Switch C.

```
[SwitchA] fctracert fcid fffc03 vsan 1 
Route present for: 0xfffc03, press CTRL_C to break. 
20:00:00:0b:46:00:02:82(0xfffc01) 
20:00:00:05:30:00:18:db(0xfffc03) 
20:00:00:05:30:00:18:db(0xfffc03) 
20:00:00:0b:46:00:02:82(0xfffc01) 
Fctracert completed.
```
**2.** Verify the configuration when the link between Switch A and Switch C is disconnected: # Display the FC routing table of VSAN 1.

[SwitchA] display fc routing-table vsan 1

Routing Table: VSAN 1

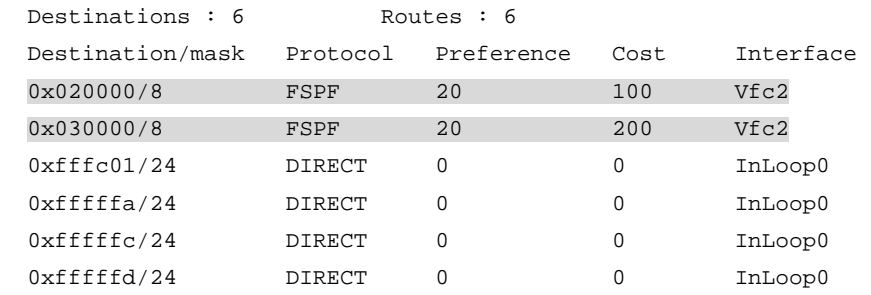

The output shows that Switch A still has an FSPF route to Switch C.

# Verify that you can successfully ping Switch C from Switch A.

```
[SwitchA]fcping fcid fffc03 vsan 1
```

```
FCPING fcid 0xfffc03: 128 data bytes, press CTRL_C to break. 
Reply from 0xfffc03: bytes = 128 time = 2.846 ms 
Reply from 0xfffc03: bytes = 128 time = 2.810 ms 
Reply from 0xfffc03: bytes = 128 time = 2.799 ms 
Reply from 0xfffc03: bytes = 128 time = 2.908 ms 
Reply from 0xfffc03: bytes = 128 time = 3.840 ms
```
--- 0xfffc03 fcping statistics ---

```
5 packet(s) transmitted
```

```
5 packet(s) received
```

```
0.00% packet loss
```

```
round-trip min/avg/max = 2.799/3.041/3.840 ms
```
# Verify that Switch B is on the path from Switch A to Switch C.

```
[SwitchA] fctracert fcid fffc03 vsan 1
```
Route present for: 0xfffc03, press CTRL\_C to break. 20:00:00:0b:46:00:02:82(0xfffc01) 20:00:00:e0:fc:00:c5:18(0xfffc02) 20:00:00:05:30:00:18:db(0xfffc03) 20:00:00:05:30:00:18:db(0xfffc03) 20:00:00:e0:fc:00:c5:18(0xfffc02)

20:00:00:0b:46:00:02:82(0xfffc01)

Fctracert completed.

The output shows that FSPF selected an alternative path (Switch A > Switch B > Switch C) after the link between Switch A and Switch C is disconnected.

## <span id="page-26-1"></span><span id="page-26-0"></span>Configuration files

```
• Switch A: 
     # 
      lldp global enable 
    # 
      system-working-mode advance 
     # 
      fcoe-mode fcf 
    # 
    vsan 1 
      priority 1 
      zone default-zone permit 
     # 
    vlan 10 
      fcoe enable vsan 1 
    # 
    qos map-table dot1p-lp 
       import 0 export 0 
      import 2 export 0 
      import 3 export 1 
      import 4 export 0 
       import 5 export 0 
      import 6 export 0 
      import 7 export 0 
    # 
    traffic classifier DCBX operator or 
      if-match acl mac name DCBX 
     # 
    traffic behavior DCBX 
      remark dot1p 3 
     # 
    qos policy DCBX 
      classifier DCBX behavior DCBX mode dcbx 
     # 
    interface HundredGigE1/0/1 
      port link-mode bridge 
      port link-type trunk 
      port trunk permit vlan 1 10 
      priority-flow-control auto 
      priority-flow-control no-drop dot1p 3 
      lldp tlv-enable dot1-tlv dcbx 
      qos wrr byte-count 
      qos wrr af1 group 1 byte-count 1 
      qos wrr af2 group sp 
      qos wrr af3 group sp 
      qos wrr af4 group sp 
       qos wrr ef group sp
```

```
 qos wrr cs6 group sp 
      qos wrr cs7 group sp 
      qos apply policy DCBX outbound 
     # 
    interface HundredGigE1/0/2 
      port link-mode bridge 
      port link-type trunk 
      port trunk permit vlan 1 10 
      priority-flow-control enable 
      priority-flow-control no-drop dot1p 3 
     # 
    interface HundredGigE1/0/3 
      port link-mode bridge 
      port link-type trunk 
      port trunk permit vlan 1 10 
      priority-flow-control enable 
      priority-flow-control no-drop dot1p 3 
    # 
    interface Vfc1 
      port trunk vsan 1 
      bind interface HundredGigE1/0/1 
     # 
    interface Vfc2 
      fc mode e 
      port trunk vsan 1 
      bind interface HundredGigE1/0/2 
     # 
    interface Vfc3 
      fc mode e 
      port trunk vsan 1 
      bind interface HundredGigE1/0/3 
     # 
    acl mac name DCBX 
      rule 0 permit type 8906 ffff 
      rule 5 permit type 8914 ffff 
    # 
• Switch B: 
    # 
      system-working-mode advance 
     # 
      fcoe-mode fcf 
    # 
    vsan 1 
      domain-id 2 preferred 
      zone default-zone permit 
    # 
    vlan 10 
      fcoe enable vsan 1
```

```
# 
interface HundredGigE1/0/1 
  port link-mode bridge 
  port link-type trunk 
  port trunk permit vlan 1 10 
  priority-flow-control enable 
  priority-flow-control no-drop dot1p 3 
# 
interface HundredGigE1/0/2 
  port link-mode bridge 
  port link-type trunk 
  port trunk permit vlan 1 10 
  priority-flow-control enable 
  priority-flow-control no-drop dot1p 3 
# 
interface Vfc1 
  fc mode e 
  port trunk vsan 1 
 bind interface HundredGigE1/0/1 
# 
interface Vfc2 
 fc mode e 
  port trunk vsan 1 
  bind interface HundredGigE1/0/2 
# 
Switch C:
# 
lldp global enable 
# 
  system-working-mode advance 
# 
  fcoe-mode fcf 
# 
vsan 1 
 domain-id 3 preferred 
  zone default-zone permit 
# 
vlan 10 
  fcoe enable vsan 1 
# 
traffic classifier DCBX operator or 
 if-match acl mac name DCBX 
# 
traffic behavior DCBX 
 remark dot1p 3 
# 
qos policy DCBX 
  classifier DCBX behavior DCBX mode dcbx
```

```
27
```

```
# 
interface HundredGigE1/0/1 
 port link-mode bridge 
 port link-type trunk 
 port trunk permit vlan 1 10 
 priority-flow-control auto 
 priority-flow-control no-drop dot1p 3 
 lldp tlv-enable dot1-tlv dcbx 
 qos apply policy DCBX outbound 
# 
interface HundredGigE1/0/2 
 port link-mode bridge 
 port link-type trunk 
 port trunk permit vlan 1 10 
 priority-flow-control enable 
 priority-flow-control no-drop dot1p 3 
# 
interface HundredGigE1/0/3 
 port link-mode bridge 
 port link-type trunk 
 port trunk permit vlan 1 10 
 priority-flow-control enable 
 priority-flow-control no-drop dot1p 3 
# 
interface Vfc1 
 port trunk vsan 1 
 bind interface HundredGigE1/0/1 
# 
interface Vfc2 
 fc mode e 
 port trunk vsan 1 
 bind interface HundredGigE1/0/2 
# 
interface Vfc3 
 fc mode e 
 port trunk vsan 1 
 bind interface HundredGigE1/0/3 
# 
acl mac name DCBX 
 rule 0 permit type 8906 ffff 
 rule 5 permit type 8914 ffff 
#
```
# <span id="page-30-1"></span><span id="page-30-0"></span>**Example: Configuring FC zones**

## <span id="page-30-2"></span>Network configuration

As shown in [Figure 3,](#page-30-4) Disk A is a dedicated disk of Dept A. Disk B is a dedicated disk of Dept B. Disk C is a common disk for Dept A and Dept B. Dept A and Dept B cannot access each other.

Configure FCoE to meet the following requirements:

- SAN traffic can be transmitted on lossless Ethernet.
- Only Server A can access Disk A.
- Only Server B can access Disk B.
- Server A and Server B can access Disk C.
- Server A and Server B cannot access each other.

<span id="page-30-4"></span>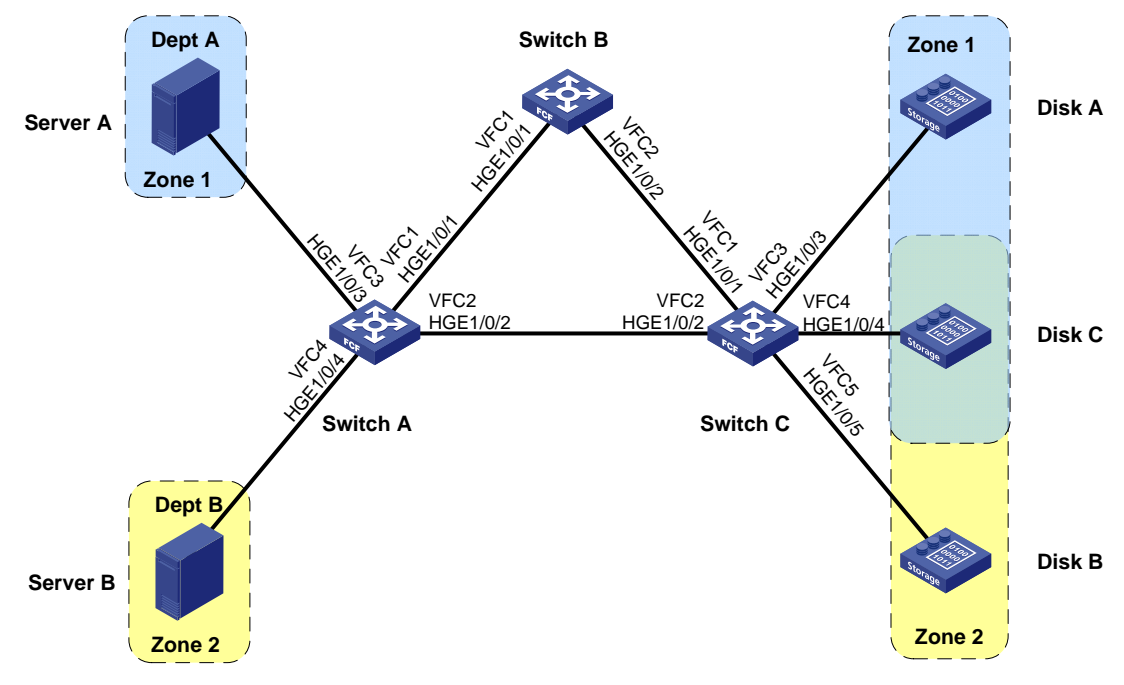

### **Figure 3 Network diagram**

## <span id="page-30-3"></span>Analysis

To meet the network requirements, you must perform the following tasks:

- To allow SAN traffic to be transmitted on lossless Ethernet, perform the following tasks:
	- $\circ$  Configure DCBX and PFC in auto mode on the Ethernet interface connecting a switch to a server.
	- $\circ$  Configure DCBX, PFC in auto mode, and ETS on the Ethernet interface connecting a switch to a disk.
	- $\circ$  Forcibly enable PFC on the Ethernet interfaces interconnecting switches.
- To implement access control in VSAN 1, divide VSAN 1 into two zones:
	- Zone 1 (containing Server A, Disk A, and Disk C).
	- Zone 2 (containing Server B, Disk B, and Disk C).
- <span id="page-31-0"></span>• Enable Pairwise for and Zone 1 and Zone 2 because each zone has one server and multiple disks. Configure Server A and Server B as initiators, and configure Disks A, B, and C as targets.
- To ensure data consistency across the fabric, configure FC zones on only one switch, and activate the zone set and distribute it to the entire fabric.

### <span id="page-31-1"></span>Applicable hardware and software versions

The following matrix shows the hardware and software versions to which this configuration example is applicable:

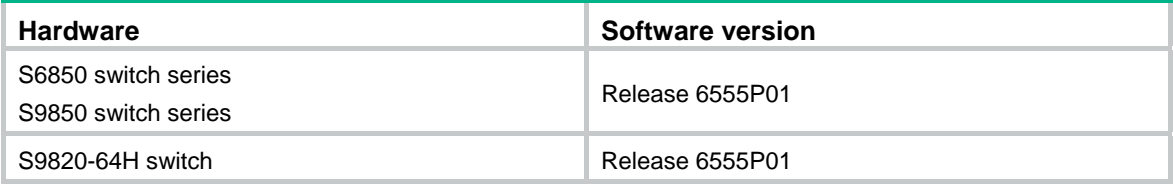

### <span id="page-31-2"></span>Procedures

### <span id="page-31-3"></span>Configuring Switch A

**1.** Configure the advanced mode:

# Configure the switch to operate in advanced mode. (Skip this step if the switch is already operating in advanced mode.)

```
<SwitchA> system-view 
    [SwitchA] system-working-mode advance 
    Do you want to change the system working mode? [Y/N]:y
    The system working mode is changed, please save the configuration and reboot the 
      system to make it effective. 
    # Save the configuration. 
    [SwitchA] save 
    The current configuration will be written to the device. Are you sure? [Y/N]:
    Please input the file name(*.cfg)[flash:/startup.cfg] 
    (To leave the existing filename unchanged, press the enter key): 
    Validating file. Please wait... 
    Saved the current configuration to mainboard device successfully. 
    Slot 1: 
    Save next configuration file successfully. 
    [SwitchA] quit 
    # Reboot the switch. 
    <SwitchA> reboot 
    Start to check configuration with next startup configuration file, please 
    wait.........DONE! 
    This command will reboot the device. Continue? [Y/N]:y 
    Now rebooting, please wait... 
2. Configure DCBX: 
    # Enable LLDP globally.
```
### <SwitchA> system-view [SwitchA] lldp global enable

# Enable LLDP on interfaces HundredGigE 1/0/3 and HundredGigE 1/0/4, and enable the interfaces to advertise DCBX TLVs.

[SwitchA] interface range hundredgige 1/0/3 to hundredgige 1/0/4

[SwitchA-if-range] lldp enable

[SwitchA-if-range] lldp tlv-enable dot1-tlv dcbx

[SwitchA-if-range] quit

# Create a Layer 2 ACL named **DCBX**.

[SwitchA] acl mac name DCBX

# Configure two rules in the ACL to match FCoE frames (protocol type 0x8906) and FIP frames (protocol type 0x8914).

[SwitchA-acl-ethernetframe-DCBX] rule 0 permit type 8906 ffff [SwitchA-acl-ethernetframe-DCBX] rule 5 permit type 8914 ffff

[SwitchA-acl-ethernetframe-DCBX] quit

# Create a class named **DCBX** with the operator as OR, and specify ACL **DCBX** as the match criterion.

[SwitchA] traffic classifier DCBX operator or

[SwitchA-classifier-DCBX] if-match acl mac name DCBX

[SwitchA-classifier-DCBX] quit

# Create a behavior named **DCBX,** and configure the action of marking packets with 802.1p priority 3.

[SwitchA] traffic behavior DCBX

[SwitchA-behavior-DCBX] remark dot1p 3

[SwitchA-behavior-DCBX] quit

# Create a QoS policy named **DCBX**.

[SwitchA] qos policy DCBX

# Associate the class **DCBX** with the behavior **DCBX** in the QoS policy, and specify that the class-behavior association applies only to DCBX.

[SwitchA-qospolicy-DCBX] classifier DCBX behavior DCBX mode dcbx

[SwitchA-qospolicy-DCBX] quit

# Apply the QoS policy **DCBX** to the outbound direction of HundredGigE 1/0/3 and HundredGigE 1/0/4.

[SwitchA] interface range hundredgige 1/0/3 to hundredgige 1/0/4 [SwitchA-if-range] qos apply policy DCBX outbound

#### **3.** Configure PFC:

# Forcibly enable PFC on interfaces HundredGigE 1/0/3 and HundredGigE 1/0/4. [SwitchA-if-range] priority-flow-control auto

# Enable PFC for 802.1p priority 3 on the interfaces.

[SwitchA-if-range] priority-flow-control no-drop dot1p 3

# Configure the interfaces to trust the 802.1p priority carried in packets.

[SwitchA-if-range] qos trust dot1p

# Forcibly enable PFC on interfaces HundredGigE 1/0/1 and HundredGigE 1/0/2.

[SwitchA] interface range hundredgige 1/0/1 to hundredgige 1/0/2

[SwitchA-if-range] priority-flow-control enable

# Enable PFC for 802.1p priority 3 on the interfaces.

[SwitchA-if-range] priority-flow-control no-drop dot1p 3

# Configure the interfaces to trust the 802.1p priority carried in packets.

[SwitchA-if-range] qos trust dot1p

[SwitchA-if-range] quit

**4.** Configure ETS:

# Configure the 802.1p-lp priority map as follows:

- **a.** Map 802.1p priority 3 to local precedence 1 (corresponding to queue 1).
- **b.** Map all other 802.1p priorities to local precedence 0 (corresponding to queue 0).

```
[SwitchA] qos map-table dot1p-lp
```

```
[SwitchA-maptbl-dot1p-lp] import 3 export 1
```
[SwitchA-maptbl-dot1p-lp] import 0 1 2 4 5 6 7 export 0

[SwitchA-maptbl-dot1p-lp] quit

# Enable byte-count WRR on interfaces HundredGigE 1/0/3 and HundredGigE 1/0/4.

```
[SwitchA] interface range hundredgige 1/0/3 to hundredgige 1/0/4
```
[SwitchA-if-range] qos wrr byte-count

# Assign 50% of the interface bandwidth to queue 1 (**af1**) for FCoE traffic.

[SwitchA-if-range] qos wrr af1 group 1 byte-count 1

# Assign 50% of the interface bandwidth to queue 0 (**be**) for standard LAN traffic.

[SwitchA-if-range] qos wrr be group 1 byte-count 1

# Assign all other queues on HundredGigE 1/0/3 and HundredGigE 1/0/4 to the SP group.

```
[SwitchA-if-range] qos wrr af2 group sp 
[SwitchA-if-range] qos wrr af3 group sp 
[SwitchA-if-range] qos wrr af4 group sp 
[SwitchA-if-range] qos wrr ef group sp 
[SwitchA-if-range] qos wrr cs6 group sp 
[SwitchA-if-range] qos wrr cs7 group sp 
[SwitchA-if-range] quit
```
### **5.** Configure FCoE:

# Configure the switch to operate in FCF mode.

[SwitchA] fcoe-mode fcf

### # Create VSAN 1.

```
[SwitchA] vsan 1
```
# Configure the switch priority as 1, so that Switch A can be selected as the principal switch.

```
[SwitchA-vsan1] priority 1
```

```
[SwitchA-vsan1] quit
```
# Create interface VFC 1, and configure it to operate in E mode.

```
[SwitchA] interface vfc 1
```

```
[SwitchA-Vfc1] fc mode e
```
# Bind interface VFC 1 to interface HundredGigE 1/0/1, and assign VFC 1 to VSAN 1 as a trunk port.

[SwitchA-Vfc1] bind interface hundredgige 1/0/1

```
[SwitchA-Vfc1] port trunk vsan 1
```
[SwitchA-Vfc1] quit

# Create interface VFC 2, and configure it to operate in E mode.

[SwitchA] interface vfc 2

[SwitchA-Vfc2] fc mode e

# Bind interface VFC 2 to interface HundredGigE 1/0/2, and assign VFC 2 to VSAN 1 as a trunk port.

```
[SwitchA-Vfc2] bind interface hundredgige 1/0/2 
[SwitchA-Vfc2] port trunk vsan 1 
[SwitchA-Vfc2] quit
```

```
# Create interface VFC 3, bind VFC 3 to interface HundredGigE 1/0/3, and assign VFC 3 to 
VSAN 1 as a trunk port.
```

```
[SwitchA] interface vfc 3 
[SwitchA-Vfc3] bind interface hundredgige 1/0/3 
[SwitchA-Vfc3] port trunk vsan 1 
[SwitchA-Vfc3] quit
```
# Create interface VFC 4, bind VFC 4 to interface HundredGigE 1/0/4, and assign VFC 4 to VSAN 1 as a trunk port.

```
[SwitchA] interface vfc 4 
[SwitchA-Vfc4] bind interface hundredgige 1/0/4
```
[SwitchA-Vfc4] port trunk vsan 1

```
[SwitchA-Vfc4] quit
```
# Assign interfaces HundredGigE 1/0/1 through HundredGigE 1/0/4 to VLAN 10 as trunk ports. [SwitchA] interface range hundredgige 1/0/1 to hundredgige 1/0/4 [SwitchA-if-range] port link-type trunk [SwitchA-if-range] port trunk permit vlan 10 [SwitchA-if-range] quit # Enable FCoE for VLAN 10 and map VLAN 10 to VSAN 1. [SwitchA] vlan 10 [SwitchA-vlan10] fcoe enable vsan 1 [SwitchA-vlan10] quit

### <span id="page-34-1"></span>Configuring Switch B

**1.** Configure the advanced mode:

# Configure the switch to operate in advanced mode. (Skip this step if the switch is already operating in advanced mode.)

```
<SwitchB> system-view
```
[SwitchB] system-working-mode advance

Do you want to change the system working mode? [Y/N]:y

The system working mode is changed, please save the configuration and reboot the system to make it effective.

### # Save the configuration.

[SwitchB] save The current configuration will be written to the device. Are you sure?  $[Y/N]:$ Please input the file name(\*.cfg)[flash:/startup.cfg] (To leave the existing filename unchanged, press the enter key): Validating file. Please wait... Saved the current configuration to mainboard device successfully. Slot 1: Save next configuration file successfully. [SwitchB] quit # Reboot the switch. <SwitchB> reboot Start to check configuration with next startup configuration file, please wait.........DONE!

This command will reboot the device. Continue? [Y/N]:y

```
Now rebooting, please wait...
```
**2.** Configure PFC on interfaces HundredGigE 1/0/1 and HundredGigE 1/0/2:

```
<SwitchB> system-view
```
[SwitchB] interface range hundredgige 1/0/1 to hundredgige 1/0/2

```
# Forcibly enable PFC on the interfaces.
```
[SwitchB-if-range] priority-flow-control enable

# Enable PFC for 802.1p priority 3 on the interfaces.

[SwitchB-if-range] priority-flow-control no-drop dot1p 3

# Configure the interfaces to trust the 802.1p priority carried in packets.

[SwitchB-if-range] qos trust dot1p

[SwitchB-if-range] quit

### **3.** Configure FCoE:

# Configure the switch to operate in FCF mode.

```
[SwitchB] fcoe-mode fcf
```
# Enable the fabric configuration function in VSAN 1. By default, the fabric configuration function is enabled.

[SwitchB] vsan 1

[SwitchB-vsan1] domain configure enable

#### # Configure the domain ID as 2 in VSAN 1.

[SwitchB-vsan1] domain-id 2 preferred

Nondisruptive reconfiguration might be performed or the switch might be isolated. Continue? [Y/N]:y

[SwitchB-vsan1] quit

# Create interface VFC 1, and configure it to operate in E mode.

[SwitchB] interface vfc 1

[SwitchB-Vfc1] fc mode e

# Bind interface VFC 1 to interface HundredGigE 1/0/1, and assign VFC 1 to VSAN 1 as a trunk port.

[SwitchB-Vfc1] bind interface hundredgige 1/0/1

[SwitchB-Vfc1] port trunk vsan 1

[SwitchB-Vfc1] quit

# Create interface VFC 2, and configure it to operate in E mode.

[SwitchB] interface vfc 2

```
[SwitchB-Vfc2] fc mode e
```
# Bind interface VFC 2 to interface HundredGigE 1/0/2, and assign VFC 2 to VSAN 1 as a trunk port.

[SwitchB-Vfc2] bind interface hundredgige 1/0/2

[SwitchB-Vfc2] port trunk vsan 1

[SwitchB-Vfc2] quit

# Assign interfaces HundredGigE 1/0/1 and HundredGigE 1/0/2 to VLAN 10 as trunk ports.

[SwitchB] interface range hundredgige 1/0/1 to hundredgige 1/0/2

```
[SwitchB-if-range] port link-type trunk
```
[SwitchB-if-range] port trunk permit vlan 10

[SwitchB-if-range] quit

# Enable FCoE for VLAN 10 and map VLAN 10 to VSAN 1.

[SwitchB] vlan 10 [SwitchB-vlan10] fcoe enable vsan 1 [SwitchB-vlan10] quit

### <span id="page-36-1"></span><span id="page-36-0"></span>Configuring Switch C

**1.** Configure the advanced mode:

# Configure the switch to operate in advanced mode. (Skip this step if the switch is already operating in advanced mode.)

<SwitchC> system-view

[SwitchC] system-working-mode advance

Do you want to change the system working mode? [Y/N]:y

The system working mode is changed, please save the configuration and reboot the system to make it effective.

#### # Save the configuration.

[SwitchC] save

The current configuration will be written to the device. Are you sure?  $[Y/N]$ : Please input the file name(\*.cfg)[flash:/startup.cfg]

(To leave the existing filename unchanged, press the enter key):

Validating file. Please wait...

Saved the current configuration to mainboard device successfully.

Slot 1:

Save next configuration file successfully.

[SwitchC] quit

### # Reboot the switch.

<SwitchC> reboot

Start to check configuration with next startup configuration file, please wait.........DONE! This command will reboot the device. Continue? [Y/N]:y

Now rebooting, please wait...

### **2.** Configure DCBX:

#### # Enable LLDP globally.

<SwitchC> system-view

[SwitchC] lldp global enable

### # Enable LLDP on interfaces HundredGigE 1/0/3 through HundredGigE 1/0/5, and enable the interfaces to advertise DCBX TLVs.

[SwitchC] interface range hundredgige 1/0/3 to hundredgige 1/0/5

[SwitchC-if-range] lldp enable

[SwitchC-if-range] lldp tlv-enable dot1-tlv dcbx

[SwitchC-if-range] quit

### # Create a Layer 2 ACL named **DCBX**.

[SwitchC] acl mac name DCBX

# Configure two rules in the ACL to match FCoE frames (protocol type 0x8906) and FIP frames (protocol type 0x8914).

[SwitchC-acl-ethernetframe-DCBX] rule 0 permit type 8906 ffff

[SwitchC-acl-ethernetframe-DCBX] rule 5 permit type 8914 ffff

[SwitchC-acl-ethernetframe-DCBX] quit

# Create a class named **DCBX** with the operator as OR, and specify ACL **DCBX** as the match criterion.

[SwitchC] traffic classifier DCBX operator or

[SwitchC-classifier-DCBX] if-match acl mac name DCBX [SwitchC-classifier-DCBX] quit

# Create a behavior named **DCBX,** and configure the action of marking packets with 802.1p priority 3.

[SwitchC] traffic behavior DCBX

[SwitchC-behavior-DCBX] remark dot1p 3

[SwitchC-behavior-DCBX] quit

### # Create a QoS policy named **DCBX**.

[SwitchC] qos policy DCBX

# Associate the class **DCBX** with the behavior **DCBX** in the QoS policy, and specify that the class-behavior association applies only to DCBX.

[SwitchC-qospolicy-DCBX] classifier DCBX behavior DCBX mode dcbx

[SwitchC-qospolicy-DCBX] quit

# Apply the QoS policy **DCBX** to the outbound direction of interfaces HundredGigE 1/0/3 through HundredGigE 1/0/5.

[SwitchC] interface range hundredgige 1/0/3 to hundredgige 1/0/5 [SwitchC-if-range] qos apply policy DCBX outbound

### **3.** Configure PFC:

# Forcibly enable PFC on the interfaces HundredGigE 1/0/3 through HundredGigE 1/0/5.

[SwitchC-if-range] priority-flow-control auto

# Enable PFC for 802.1p priority 3 on the interfaces.

[SwitchC-if-range] priority-flow-control no-drop dot1p 3

# Configure the interfaces to trust the 802.1p priority carried in packets.

[SwitchC-if-range] qos trust dot1p

[SwitchC-if-range] quit

# Forcibly enable PFC on the interfaces HundredGigE 1/0/1 and HundredGigE 1/0/2.

[SwitchC] interface range hundredgige 1/0/1 to hundredgige 1/0/2

[SwitchC-if-range] priority-flow-control enable

# Enable PFC for 802.1p priority 3 on the interfaces.

[SwitchC-if-range] priority-flow-control no-drop dot1p 3

# Configure the interfaces to trust the 802.1p priority carried in packets.

[SwitchC-if-range] qos trust dot1p

[SwitchC-if-range] quit

### **4.** Configure FCoE:

# Configure the switch to operate in FCF mode.

[SwitchC] fcoe-mode fcf

### # Create VSAN 1.

[SwitchC] vsan 1

#### # Configure the domain ID as 3 in VSAN 1.

[SwitchC-vsan1] domain-id 3 preferred

```
Nondisruptive reconfiguration might be performed or the switch might be isolated. 
Continue? [Y/N]:y
```
[SwitchC-vsan1] quit

### # Create interface VFC 1, and configure it to operate in E mode.

[SwitchC] interface vfc 1

[SwitchC-Vfc1] fc mode e

# Bind interface VFC 1 to interface HundredGigE 1/0/1, and assign VFC 1 to VSAN 1 as a trunk port.

[SwitchC-Vfc1] bind interface hundredgige 1/0/1 [SwitchC-Vfc1] port trunk vsan 1

<span id="page-38-0"></span>[SwitchC-Vfc1] quit

# Create interface VFC 2, and configure it to operate in E mode.

[SwitchC] interface vfc 2

[SwitchC-Vfc2] fc mode e

# Bind interface VFC 2 to interface HundredGigE 1/0/2, and assign VFC 2 to VSAN 1 as a trunk port.

```
[SwitchC-Vfc2] bind interface hundredgige 1/0/2 
[SwitchC-Vfc2] port trunk vsan 1
```
[SwitchC-Vfc2] quit

# Create interface VFC 3, bind it to interface HundredGigE 1/0/3, and assign VFC 3 to VSAN 1 as a trunk port.

```
[SwitchC] interface vfc 3 
[SwitchC-Vfc3] bind interface hundredgige 1/0/3
```
[SwitchC-Vfc3] port trunk vsan 1

[SwitchC-Vfc3] quit

# Create interface VFC 4, bind it to interface HundredGigE 1/0/4, and assign VFC 4 to VSAN 1 as a trunk port.

```
[SwitchC] interface vfc 4
```
[SwitchC-Vfc4] bind interface hundredgige 1/0/4

[SwitchC-Vfc4] port trunk vsan 1

[SwitchC-Vfc4] quit

# Create interface VFC 5, bind it to interface HundredGigE 1/0/5, and assign VFC 5 to VSAN 1 as a trunk port.

```
[SwitchC] interface vfc 5
```
[SwitchC-Vfc5] bind interface hundredgige 1/0/5

```
[SwitchC-Vfc5] port trunk vsan 1 
[SwitchC-Vfc5] quit
```
# Assign interfaces HundredGigE 1/0/1 through HundredGigE 1/0/5 to VLAN 10 as trunk ports.

```
[SwitchC] interface range hundredgige 1/0/1 to hundredgige 1/0/5 
[SwitchC-if-range] port link-type trunk 
[SwitchC-if-range] port trunk permit vlan 10 
[SwitchC-if-range] quit 
# Enable FCoE for VLAN 10 and map VLAN 10 to VSAN 1. 
[SwitchC] vlan 10 
[SwitchC-vlan10] fcoe enable vsan 1 
[SwitchC-vlan10] quit
```
### <span id="page-38-1"></span>Displaying FC SAN establishment

### **On Switch A**

```
# Display domain information in VSAN 1. 
[SwitchA] display fc domain vsan 1 
Domain Information of VSAN 1: 
  Running time information: 
 State: Stable 
     Switch WWN: 10:00:00:e0:fc:00:c5:18 
     Fabric name: 10:00:00:e0:fc:00:c5:18
```
Priority: 1

Domain ID: 1

Configuration information:

```
 Domain configure: Enabled 
   Domain auto-reconfigure: Disabled 
   Fabric name: 10:00:00:e0:fc:00:c5:18 
   Priority: 1 
   Domain ID: 1 (preferred) 
 Principal switch running time information:
```
Priority: 1

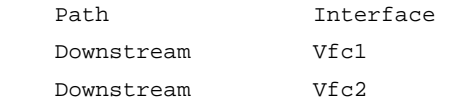

The output shows that Switch A was selected as the principal switch and assigned itself domain ID 1.

# Display node login information in VSAN 1.

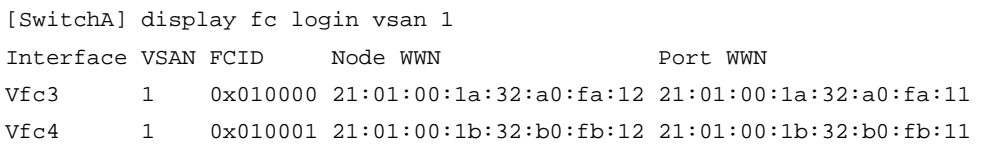

The output shows that Switch A assigned FC IDs 0x010000 and 0x010001 to Server A and Server B, respectively.

# Display brief information about the name service database in VSAN 1.

[SwitchA] display fc name-service database vsan 1

VSAN 1:

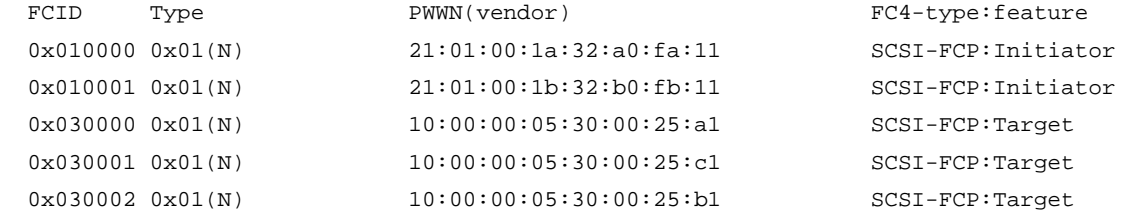

The output shows that all nodes completed name service registrations.

### **On Switch C**

```
# Display domain information in VSAN 1.
```

```
38 
[SwitchC] display fc domain vsan 1 
Domain Information of VSAN 1: 
  Running time information: 
State: Stable
     Switch WWN: 10:00:74:25:8a:02:4c:00 
     Fabric name: 10:00:00:e0:fc:00:c5:18 
    Priority: 128 
Domain ID: 3
   Configuration information: 
     Domain configure: Enabled 
     Domain auto-reconfigure: Disabled 
     Fabric name: 10:00:00:e0:fc:00:c5:18
```

```
 Priority: 128 
  Domain ID: 3 (preferred) 
 Principal switch running time information: 
   Priority: 1 
   Path Interface 
   Upstream Vfc2
```
The output shows that the principal switch assigned domain ID 3 to Switch C.

# Display node login information in VSAN 1.

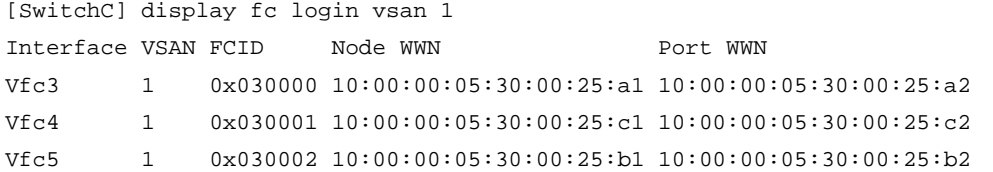

The output shows that Switch C assigned FC IDs 0x030000, 0x030001, and 0x030002 to Disk A, Disk C, and Disk B, respectively.

# Display brief information about the name service database in VSAN 1.

[SwitchC] display fc name-service database vsan 1

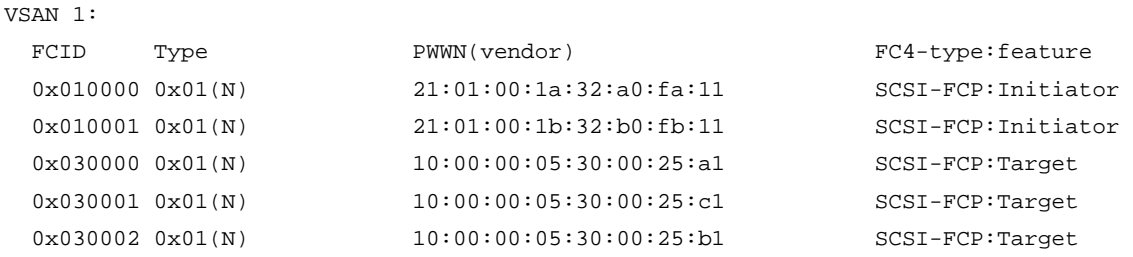

The output shows that all nodes completed name service registrations.

### <span id="page-40-1"></span>Configuring FC zones

# Enable the enhanced zoning mode in VSAN 1.

```
[SwitchA-vsan1] zone mode enhanced
```
The zoning database in this switch would be distributed throughout the fabric. Continue? [Y/N]:y

### # Create a zone named **Zone1**, and enable the Pairwise feature for **Zone1**.

[SwitchA-vsan1] zone name Zone1

[SwitchA-vsan1-zone-Zone1] pairwise-zoning enable

# Specify FC ID 010000 as its initiator member, and specify FC IDs 030000 and 030001 as its target members.

[SwitchA-vsan1-zone-Zone1] member fcid 010000 initiator

[SwitchA-vsan1-zone-Zone1] member fcid 030000 target

[SwitchA-vsan1-zone-Zone1] member fcid 030001 target

[SwitchA-vsan1-zone-Zone1] quit

# Create a zone named **Zone2**, and enable the Pairwise feature for **Zone2**.

[SwitchA-vsan1] zone name Zone2

[SwitchA-vsan1-zone-Zone2] pairwise-zoning enable

# Specify FC ID 010001 as its initiator member, and specify FC IDs 030001 and 030002 as its target members.

```
[SwitchA-vsan1-zone-Zone2] member fcid 010001 initiator 
[SwitchA-vsan1-zone-Zone2] member fcid 030001 target 
[SwitchA-vsan1-zone-Zone2] member fcid 030002 target 
[SwitchA-vsan1-zone-Zone2] quit
```
# Create a zone set named **Zoneset1**, and add zones **Zone1** and **Zone2** as its members.

[SwitchA-vsan1] zoneset name Zoneset1

[SwitchA-vsan1-zoneset-Zoneset1] member Zone1 [SwitchA-vsan1-zoneset-Zoneset1] member Zone2 [SwitchA-vsan1-zoneset-Zoneset1] quit

# Activate **Zoneset1** as the active zone set, and distribute it to the entire fabric.

```
[SwitchA-vsan1] zoneset activate name Zoneset1 
[SwitchA-vsan1] quit
```
### <span id="page-41-1"></span>Verifying the configuration

Verify the configuration on any switch, for example, Switch C.

# Display zone set information for VSAN 1.

```
<SwitchC> display zoneset vsan 1 
VSAN 1: 
   zoneset name Zoneset1 
       fcid 0x010000 initiator 
       fcid 0x030000 target 
       fcid 0x030001 target 
     zone name Zone2 
       fcid 0x010001 initiator 
       fcid 0x030001 target 
       fcid 0x030002 target
```
The output shows that VSAN 1 was divided into two zones: Zone 1 and Zone 2.

# Display the zones to which FC ID 030001 belongs.

```
<SwitchC> display zone member fcid 030001 
fcid 0x030001 
VSAN 1: 
     zone Zone1 
     zone Zone2
```
The output shows that Disk C belongs to both Zone 1 and Zone 2 (both Server 1 and Server 2 can access Disk C).

# Display information about the active zone set in VSAN 1.

```
<SwitchC> display zoneset active vsan 1 
VSAN 1: 
   zoneset name Zoneset1 
     zone name Zone1 
       *fcid 0x010000 
       *fcid 0x030000 
       *fcid 0x030001 
     zone name Zone2 
       *fcid 0x010001 
       *fcid 0x030001
```
\*fcid 0x030002

The output shows that Zone set 1 is the active zone set of VSAN 1.

## <span id="page-42-1"></span><span id="page-42-0"></span>Configuration files

```
Switch A:
```

```
# 
  lldp global enable 
# 
  system-working-mode advance 
# 
  fcoe-mode fcf 
# 
vsan 1 
  priority 1 
  zone mode enhanced 
  zone name Zone1 
  pairwise-zoning enable 
   member fcid 010000 initiator 
   member fcid 030000 target 
   member fcid 030001 target 
  zone name Zone2 
   member fcid 010001 initiator 
   member fcid 030001 target 
   member fcid 030002 target 
  zoneset name Zoneset1 
   member Zone1 
   member Zone2 
  zoneset activate name Zoneset1 
# 
vlan 10 
  fcoe enable vsan 1 
# 
qos map-table dot1p-lp 
  import 0 export 0 
  import 2 export 0 
  import 3 export 1 
  import 4 export 0 
  import 5 export 0 
  import 6 export 0 
  import 7 export 0 
# 
traffic classifier DCBX operator or 
  if-match acl mac name DCBX 
# 
traffic behavior DCBX 
  remark dot1p 3 
#
```

```
qos policy DCBX 
 classifier DCBX behavior DCBX mode dcbx 
# 
interface HundredGigE1/0/1 
 port link-mode bridge 
 port link-type trunk 
 port trunk permit vlan 1 10 
 priority-flow-control enable 
 priority-flow-control no-drop dot1p 3 
# 
interface HundredGigE1/0/2 
 port link-mode bridge 
 port link-type trunk 
 port trunk permit vlan 1 10 
 priority-flow-control enable 
 priority-flow-control no-drop dot1p 3 
# 
interface HundredGigE1/0/3 
 port link-mode bridge 
 port link-type trunk 
 port trunk permit vlan 1 10 
 priority-flow-control auto 
 priority-flow-control no-drop dot1p 3 
 lldp tlv-enable dot1-tlv dcbx 
 qos wrr byte-count 
 qos wrr af1 group 1 byte-count 1 
 qos wrr af2 group sp 
 qos wrr af3 group sp 
 qos wrr af4 group sp 
 qos wrr ef group sp 
  qos wrr cs6 group sp 
 qos wrr cs7 group sp 
 qos apply policy DCBX outbound 
# 
interface HundredGigE1/0/4 
 port link-mode bridge 
 port link-type trunk 
 port trunk permit vlan 1 10 
 priority-flow-control auto 
 priority-flow-control no-drop dot1p 3 
 lldp tlv-enable dot1-tlv dcbx 
 qos wrr byte-count 
 qos wrr af1 group 1 byte-count 1 
 qos wrr af2 group sp 
 qos wrr af3 group sp 
  qos wrr af4 group sp 
 qos wrr ef group sp 
 qos wrr cs6 group sp
```

```
 qos wrr cs7 group sp 
  qos apply policy DCBX outbound 
# 
interface Vfc1 
  fc mode e 
  port trunk vsan 1 
 bind interface HundredGigE1/0/1 
# 
interface Vfc2 
  fc mode e 
  port trunk vsan 1 
 bind interface HundredGigE1/0/2 
# 
interface Vfc3 
  port trunk vsan 1 
 bind interface HundredGigE1/0/3 
# 
interface Vfc4 
 port trunk vsan 1 
 bind interface HundredGigE1/0/4 
# 
acl mac name DCBX 
  rule 0 permit type 8906 ffff 
 rule 5 permit type 8914 ffff 
# 
Switch B:
# 
  system-working-mode advance 
# 
 fcoe-mode fcf 
# 
vsan 1 
 domain-id 2 preferred 
# 
vlan 10 
 fcoe enable vsan 1 
# 
interface HundredGigE1/0/1 
 port link-mode bridge 
  port link-type trunk 
  port trunk permit vlan 1 10 
  priority-flow-control enable 
  priority-flow-control no-drop dot1p 3 
# 
interface HundredGigE1/0/2 
  port link-mode bridge 
  port link-type trunk 
  port trunk permit vlan 1 10
```

```
 priority-flow-control enable 
  priority-flow-control no-drop dot1p 3 
# 
interface Vfc1 
  fc mode e 
  port trunk vsan 1 
  bind interface HundredGigE1/0/1 
# 
interface Vfc2 
  fc mode e 
  port trunk vsan 1 
  bind interface HundredGigE1/0/2 
# 
Switch C:
# 
  lldp global enable 
# 
  system-working-mode advance 
# 
  fcoe-mode fcf 
# 
vsan 1 
  domain-id 3 preferred 
# 
vlan 10 
  fcoe enable vsan 1 
# 
traffic classifier DCBX operator or 
  if-match acl mac name DCBX 
# 
traffic behavior DCBX 
  remark dot1p 3 
# 
qos policy DCBX 
  classifier DCBX behavior DCBX mode dcbx 
# 
interface HundredGigE1/0/1 
  port link-mode bridge 
  port link-type trunk 
  port trunk permit vlan 1 10 
  priority-flow-control enable 
  priority-flow-control no-drop dot1p 3 
# 
interface HundredGigE1/0/2 
  port link-mode bridge 
  port link-type trunk 
  port trunk permit vlan 1 10 
  priority-flow-control enable
```

```
 priority-flow-control no-drop dot1p 3 
# 
interface HundredGigE1/0/3 
 port link-mode bridge 
 port link-type trunk 
 port trunk permit vlan 1 10 
 priority-flow-control auto 
 priority-flow-control no-drop dot1p 3 
 lldp tlv-enable dot1-tlv dcbx 
 qos apply policy DCBX outbound 
# 
interface HundredGigE1/0/4 
 port link-mode bridge 
 port link-type trunk 
 port trunk permit vlan 1 10 
 priority-flow-control auto 
 priority-flow-control no-drop dot1p 3 
 lldp tlv-enable dot1-tlv dcbx 
 qos apply policy DCBX outbound 
# 
interface HundredGigE1/0/5 
 port link-mode bridge 
 port link-type trunk 
 port trunk permit vlan 1 10 
 priority-flow-control auto 
 priority-flow-control no-drop dot1p 3 
 lldp tlv-enable dot1-tlv dcbx 
 qos apply policy DCBX outbound 
# 
interface Vfc1 
 fc mode e 
 port trunk vsan 1 
 bind interface HundredGigE1/0/1 
# 
interface Vfc2 
 fc mode e 
 port trunk vsan 1 
 bind interface HundredGigE1/0/2 
# 
interface Vfc3 
 port trunk vsan 1 
 bind interface HundredGigE1/0/3 
# 
interface Vfc4 
 port trunk vsan 1 
 bind interface HundredGigE1/0/4 
# 
interface Vfc5
```

```
 port trunk vsan 1 
 bind interface HundredGigE1/0/5 
# 
acl mac name DCBX 
 rule 0 permit type 8906 ffff 
  rule 5 permit type 8914 ffff 
#
```
# <span id="page-47-1"></span>**Example: Configuring FIP snooping**

## <span id="page-47-2"></span>Network configuration

As shown in [Figure 4](#page-47-5), configure FCoE to meet the following requirements:

- SAN traffic can be transmitted on lossless Ethernet.
- Only successfully registered servers can access the fabric.
- Server A and Server B cannot access each other.

### <span id="page-47-5"></span>**Figure 4 Network diagram**

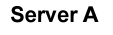

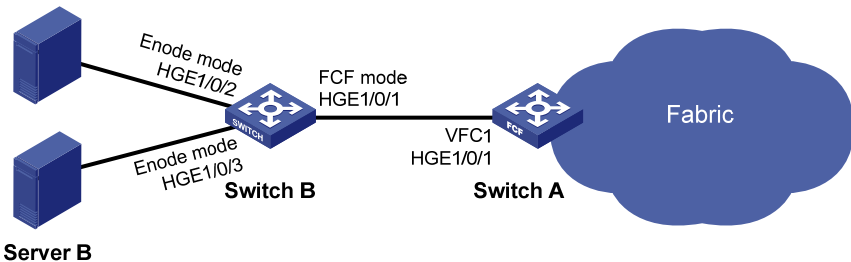

## <span id="page-47-3"></span>Analysis

To meet the network requirements, you must perform the following tasks:

- To allow SAN traffic to be transmitted on lossless Ethernet, perform the following tasks:
	- $\circ$  Configure DCBX, PFC in auto mode, and ETS on the Ethernet interface connecting a switch to a server.
	- $\circ$  Configure DCBX and PFC in auto mode on the Ethernet interface connecting a switch to a disk.
	- o Forcibly enable PFC on the Ethernet interfaces interconnecting switches.
- To allow servers to access the fabric, configure the members in the default zone to access each other.
- To allow only successfully registered servers to access the fabric and to deny access between Server A and Server B, configure FIP snooping on Switch B.

## <span id="page-47-4"></span>Applicable hardware and software versions

The following matrix shows the hardware and software versions to which this configuration example is applicable:

<span id="page-48-0"></span>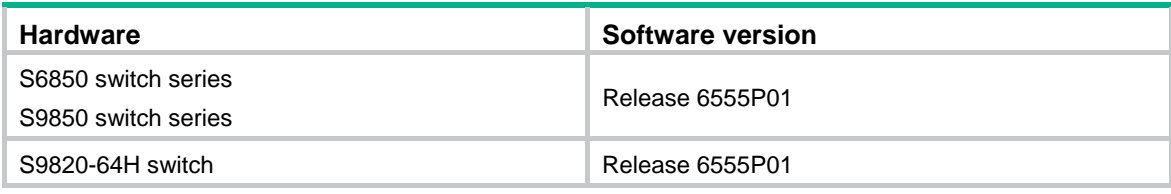

### <span id="page-48-1"></span>Procedures

### <span id="page-48-2"></span>Configuring Switch A

**1.** Configure the advanced mode:

# Configure the switch to operate in advanced mode. (Skip this step if the switch is already operating in advanced mode.)

<SwitchA> system-view

[SwitchA] system-working-mode advance

Do you want to change the system working mode? [Y/N]:y

The system working mode is changed, please save the configuration and reboot the system to make it effective.

### # Save the configuration.

[SwitchA] save

The current configuration will be written to the device. Are you sure?  $[Y/N]$ : Please input the file name(\*.cfg)[flash:/startup.cfg] (To leave the existing filename unchanged, press the enter key): Validating file. Please wait... Saved the current configuration to mainboard device successfully. [SwitchA] quit # Reboot the switch. <SwitchA> reboot Start to check configuration with next startup configuration file, please wait.........DONE! This command will reboot the device. Continue? [Y/N]:y

Now rebooting, please wait...

### **2.** Configure PFC:

# Forcibly enable PFC on HundredGigE 1/0/1.

<SwitchA> system-view [SwitchA] interface hundredgige 1/0/1 [SwitchA-HundredGigE1/0/1] priority-flow-control enable # Enable PFC for 802.1p priority 3 on the interface. [SwitchA-HundredGigE1/0/1] priority-flow-control no-drop dot1p 3 # Configure the interface to trust the 802.1p priority carried in packets. [SwitchA-HundredGigE1/0/1] qos trust dot1p [SwitchA-HundredGigE1/0/1] quit

**3.** Configure FCoE:

# Configure the switch to operate in FCF mode.

[SwitchA] fcoe-mode fcf

# Set the FC-MAP value to 0x0efc01.

<span id="page-49-0"></span>[SwitchA] fcoe fcmap 0efc01

Changing the FC-MAP will flap all VFC interfaces. Continue?  $[Y/N]$ :

# Enable the fabric configuration feature in VSAN 1. By default, the fabric configuration feature is enabled.

[SwitchA] vsan 1

[SwitchA-vsan1] domain configure enable

# Set the switch priority to 10.

[SwitchA-vsan1] priority 10

[SwitchA-vsan1] quit

# Create interface VFC 1, and configure it to operate in F mode.

[SwitchA] interface vfc 1

[SwitchA-Vfc1] fc mode f

# Bind interface VFC 1 to interface HundredGigE 1/0/1, and assign VFC 1 to VSAN 1 as a trunk port.

[SwitchA-Vfc1] bind interface hundredgige 1/0/1

[SwitchA-Vfc1] port trunk vsan 1 [SwitchA-Vfc1] quit

# Create interface VFC 2, and configure it to operate in E mode.

```
[SwitchA] interface vfc 2
```
[SwitchA-Vfc2] fc mode e

# Bind interface VFC 2 to interface HundredGigE 1/0/2, and assign VFC 2 to VSAN 1 as a trunk port.

```
[SwitchA-Vfc2] bind interface hundredgige 1/0/2 
[SwitchA-Vfc2] port trunk vsan 1
```
[SwitchA-Vfc2] quit

### # Assign HundredGigE 1/0/1 o VLAN 10 as a trunk port.

```
[SwitchA] interface hundredgige 1/0/1 
[SwitchA-HundredGigE1/0/1] port link-type trunk 
[SwitchA-HundredGigE1/0/1] port trunk permit vlan 10
```
[SwitchA-HundredGigE1/0/1] quit

# Enable FCoE for VLAN 10 and map VLAN 10 to VSAN 1.

[SwitchA] vlan 10

[SwitchA-vlan10] fcoe enable vsan 1

[SwitchA-vlan10] quit

# Configure the members in the default zone in VSAN 1 to access each other.

```
[SwitchA] vsan 1
```
[SwitchA-vsan1] zone default-zone permit [SwitchA-vsan1] quit

### <span id="page-49-1"></span>Configuring Switch B

**1.** Configure the advanced mode:

# Configure the switch to operate in advanced mode. (Skip this step if the switch is already operating in advanced mode.)

<SwitchB> system-view [SwitchB] system-working-mode advance Do you want to change the system working mode? [Y/N]:y The system working mode is changed, please save the configuration and reboot the system to make it effective.

### # Save the configuration.

[SwitchB] save

The current configuration will be written to the device. Are you sure?  $[Y/N]:$ Please input the file name(\*.cfg)[flash:/startup.cfg] (To leave the existing filename unchanged, press the enter key): Validating file. Please wait... Saved the current configuration to mainboard device successfully.

[SwitchB] quit

### # Reboot the switch.

<SwitchB> reboot

Start to check configuration with next startup configuration file, please wait.........DONE!

This command will reboot the device. Continue? [Y/N]:y

Now rebooting, please wait...

#### **2.** Configure DCBX:

### # Enable LLDP globally.

[SwitchB] lldp global enable

# Enable LLDP and DCBX TLV advertising on HundredGigE 1/0/1 and HundredGigE 1/0/2.

[SwitchB] interface range hundredgige 1/0/2 to hundredgige 1/0/3

[SwitchB-if-range] lldp enable

[SwitchB-if-range] lldp tlv-enable dot1-tlv dcbx

[SwitchB-if-range] quit

#### # Create a Layer 2 ACL named **DCBX**.

[SwitchB] acl mac name DCBX

# Configure ACL 4000 to permit FCoE packets (protocol number is 0x8906) and FIP protocol packets (protocol number is 0x8914) to pass through.

[SwitchB] acl mac name DCBX

[SwitchB-acl-ethernetframe-DCBX] rule 0 permit type 8906 ffff

[SwitchB-acl-ethernetframe-DCBX] rule 5 permit type 8914 ffff

[SwitchB-acl-ethernetframe-DCBX] quit

# Create a class named **DCBX**, specify the operator of the class as OR, and use ACL **DCBX** as the match criterion of the class.

[SwitchB] traffic classifier DCBX operator or

[SwitchB-classifier-DCBX] if-match acl mac name DCBX

[SwitchB-classifier-DCBX] quit

# Create a behavior named **DCBX**, and configure the behavior to mark packets with 802.1p priority value 3.

[SwitchB] traffic behavior DCBX

[SwitchB-behavior-DCBX] remark dot1p 3

[SwitchB-behavior-DCBX] quit

# Create a QoS policy named **DCBX**, associate class **DCBX** with traffic behavior **DCBX** in the QoS policy, and specify that the association apply to DCBX.

[SwitchB] qos policy DCBX

[SwitchB-qospolicy-DCBX] classifier DCBX behavior DCBX mode dcbx

[SwitchB-qospolicy-DCBX] quit

# Apply QoS policy **DCBX** to the outgoing traffic of HundredGigE 1/0/1 and HundredGigE 1/0/2. [SwitchB] interface range hundredgige 1/0/2 to hundredgige 1/0/3

[SwitchB-if-range] qos apply policy DCBX outbound

**3.** Configure PFC:

```
# Enable PFC in auto mode on HundredGigE 1/0/2 and HundredGigE 1/0/3.
```
[SwitchB-if-range] priority-flow-control auto

# Enable PFC for 802.1p priority 3 on the interfaces.

[SwitchB-if-range] priority-flow-control no-drop dot1p 3

# Configure the interfaces to trust the 802.1p priority carried in incoming packets.

[SwitchB-if-range] qos trust dot1p

[SwitchB-if-range] quit

# Enable PFC by force on HundredGigE 1/0/1.

[SwitchB] interface hundredgige 1/0/1

[SwitchB-HundredGigE1/0/1] priority-flow-control enable

# Enable PFC for 802.1p priority 3 on HundredGigE 1/0/1.

[SwitchB-HundredGigE1/0/1] priority-flow-control no-drop dot1p 3

# Configure HundredGigE 1/0/1 to trust the 802.1p priority carried in incoming packets.

[SwitchB-HundredGigE1/0/1] qos trust dot1p

[SwitchB-HundredGigE1/0/1] quit

### **4.** Configure ETS:

# Configure the 802.1p-local priority mapping table as follows:

o Map 802.1p priority value 3 to local precedence 1.

```
\circ Map the other 802.1p priorities to local precedence 0.
```

```
[SwitchB] qos map-table dot1p-lp
```

```
[SwitchB-maptbl-dot1p-lp] import 3 export 1
```
[SwitchB-maptbl-dot1p-lp] import 0 1 2 4 5 6 7 export 0

```
[SwitchB-maptbl-dot1p-lp] quit
```
# Configure byte-count WRR on HundredGigE 1/0/2 and HundredGigE 1/0/3:

 $\circ$  Assign 50% of the interface bandwidth to the FCoE traffic (traffic assigned to queue 1).

 $\circ$  Assign 50% of the interface bandwidth to the LAN traffic (traffic assigned to queue 0).

```
[SwitchB] interface range hundredgige 1/0/2 to hundredgige 1/0/3
```
[SwitchB-if-range] qos wrr byte-count

[SwitchB-if-range] qos wrr af1 group 1 byte-count 1

[SwitchB-if-range] qos wrr be group 1 byte-count 1

# Assign the other queues to the SP group on HundredGigE 1/0/2 and HundredGigE 1/0/3.

```
[SwitchB-if-range] qos wrr af2 group sp 
[SwitchB-if-range] qos wrr af3 group sp 
[SwitchB-if-range] qos wrr af4 group sp 
[SwitchB-if-range] qos wrr ef group sp 
[SwitchB-if-range] qos wrr cs6 group sp 
[SwitchB-if-range] qos wrr cs7 group sp 
[SwitchB-if-range] quit
```
### **5.** Configure FCoE:

# Configure the switch to operate in Transit mode.

[SwitchB] fcoe-mode transit

# Enable FIP snooping in VLAN 10.

```
[SwitchB] vlan 10
```
[SwitchB-vlan10] fip-snooping enable

```
# Set the FC-MAP value to 0x0EFC01 in VLAN 10. 
[SwitchB-vlan10] fip-snooping fc-map 0efc01 
Changing the FC-MAP will flap all interfaces. Continue? [Y/N]:y[SwitchB-vlan10] quit 
# Configure HundredGigE 1/0/1 to allow VLAN 10. 
[SwitchB] interface hundredgige 1/0/1 
[SwitchB-HundredGigE1/0/1] port link-type trunk 
[SwitchB-HundredGigE1/0/1] port trunk permit vlan 10 
# Configure HundredGigE 1/0/1 to operate in FCF mode. 
[SwitchB-HundredGigE1/0/1] fip-snooping port-mode fcf 
[SwitchB-HundredGigE1/0/1] quit 
# Configure HundredGigE 1/0/2 and HundredGigE 1/0/3 to allow VLAN 10. 
[SwitchB] interface range hundredgige 1/0/2 to hundredgige 1/0/3 
[SwitchB-if-range] port link-type trunk 
[SwitchB-if-range] port trunk permit vlan 10 
# Configure HundredGigE 1/0/2 and HundredGigE 1/0/3 to operate in ENode mode. 
[SwitchB-if-range] fip-snooping port-mode enode 
[SwitchB-if-range] quit
```
### <span id="page-52-1"></span>Verifying the configuration

```
# Display the domain information of VSAN 1 on Switch A. 
[SwitchA] display fc domain vsan 1 
Domain Information of VSAN 1: 
     Running time information: 
         State: Stable 
         Switch WWN: 20:01:ac:2d:57:97:07:00 
         Fabric name: 48:33:43:2d:46:43:1B:1B 
         Priority: 25 
         Domain ID: 11 
     Configuration information: 
         Domain configure: Enabled 
         Domain auto-reconfigure: Disabled 
         Fabric name: 48:33:43:2d:46:43:1B:1B 
         Priority: 10 
         Domain ID: 0 (preferred) 
     Principal switch running time information: 
         Priority: 25 
     Path Interface
```
Upstream Vfc2

The output shows that the domain configuration is complete on Switch A, and the principal switch assigns domain ID 11 to Switch A.

# Display ENode information obtained by Switch B.

```
[SwitchB] display fip-snooping enode 
VLAN 10:
```
<span id="page-53-0"></span>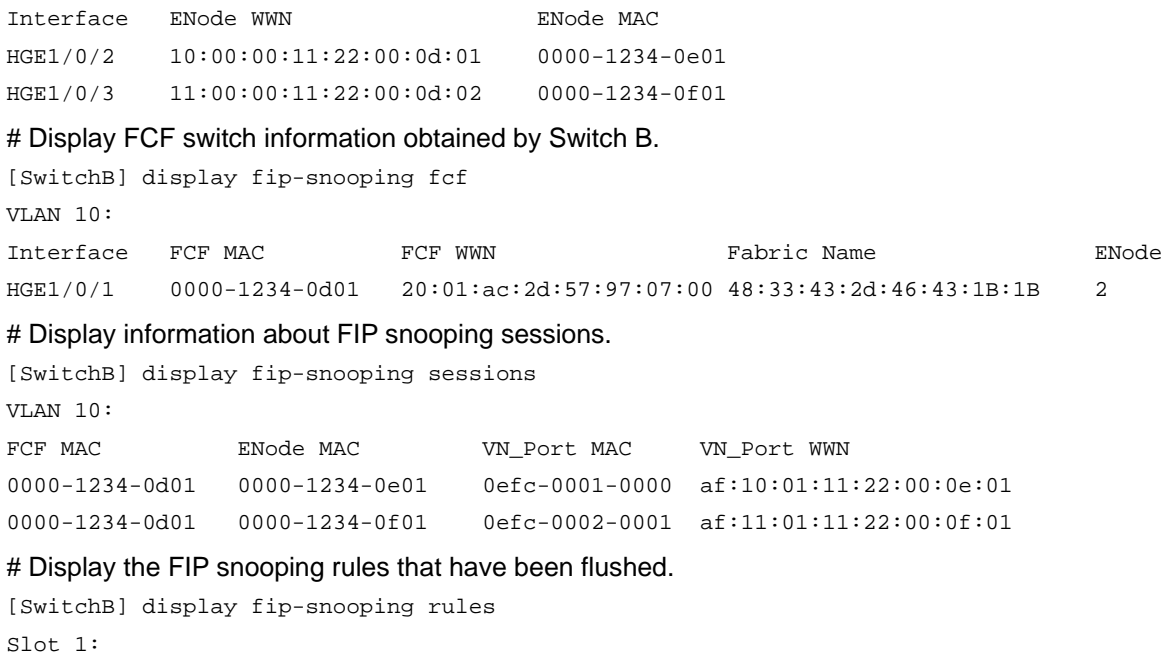

```
 VLAN 10:
```

```
 FCF rules information:
```
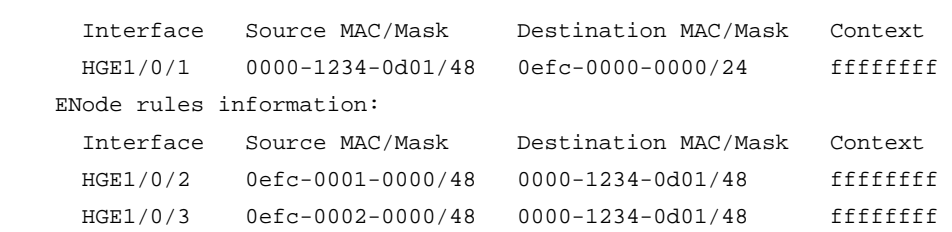

## <span id="page-53-1"></span>Configuration files

```
• Switch A:
```

```
# 
  system-working-mode advance 
# 
  fcoe-mode fcf 
# 
  fcoe fcmap 0efc01 
# 
vsan 1 
 priority 10 
  zone default-zone permit 
# 
vlan 10 
  fcoe enable vsan 1 
# 
interface HundredGigE1/0/1 
  port link-mode bridge 
  port link-type trunk 
  port trunk permit vlan 1 10
```

```
 priority-flow-control enable 
  priority-flow-control no-drop dot1p 3 
# 
interface Vfc1 
  port trunk vsan 1 
  bind interface HundredGigE1/0/1 
# 
Switch B:
# 
  lldp global enable 
# 
  system-working-mode advance 
# 
  fcoe-mode transit 
# 
vlan 10 
  fip-snooping enable 
  fip-snooping fc-map 0efc01 
# 
qos map-table dot1p-lp 
  import 0 export 0 
  import 2 export 0 
  import 3 export 1 
  import 4 export 0 
  import 5 export 0 
  import 6 export 0 
  import 7 export 0 
# 
traffic classifier DCBX operator or 
  if-match acl mac name DCBX 
# 
traffic behavior DCBX 
 remark dot1p 3 
# 
qos policy DCBX 
  classifier DCBX behavior DCBX mode dcbx 
# 
interface HundredGigE1/0/1 
  port link-mode bridge 
  port link-type trunk 
  port trunk permit vlan 1 10 
  priority-flow-control enable 
  priority-flow-control no-drop dot1p 3 
  fip-snooping port-mode fcf 
# 
interface HundredGigE1/0/2 
  port link-mode bridge 
  port link-type trunk
```

```
 port trunk permit vlan 1 10 
 priority-flow-control auto 
 priority-flow-control no-drop dot1p 3 
 lldp tlv-enable dot1-tlv dcbx 
 qos wrr byte-count 
  qos wrr af1 group 1 byte-count 1 
 qos wrr af2 group sp 
 qos wrr af3 group sp 
 qos wrr af4 group sp 
 qos wrr ef group sp 
  qos wrr cs6 group sp 
 qos wrr cs7 group sp 
 qos apply policy DCBX outbound 
# 
interface HundredGigE1/0/3 
 port link-mode bridge 
 port link-type trunk 
 port trunk permit vlan 1 10 
 priority-flow-control auto 
 priority-flow-control no-drop dot1p 3 
 lldp tlv-enable dot1-tlv dcbx 
 qos wrr byte-count 
 qos wrr af1 group 1 byte-count 1 
 qos wrr af2 group sp 
 qos wrr af3 group sp 
 qos wrr af4 group sp 
 qos wrr ef group sp 
 qos wrr cs6 group sp 
 qos wrr cs7 group sp 
 qos apply policy DCBX outbound 
# 
acl mac name DCBX 
 rule 0 permit type 8906 ffff 
 rule 5 permit type 8914 ffff 
#
```
## <span id="page-55-1"></span>**Related documentation**

- *H3C S6850 & S9850 Switch Series FC and FCoE Configuration Guide-Release 655x*
- *H3C S6850 & S9850 Switch Series FC and FCoE Command Reference-Release 655x*
- *H3C S9820-64H Switch FCoE Configuration Guide-Release 655x*
- *H3C S9820-64H Switch FCoE Command Reference-Release 655x*